# HCM Infobrief **Dezember** 2023

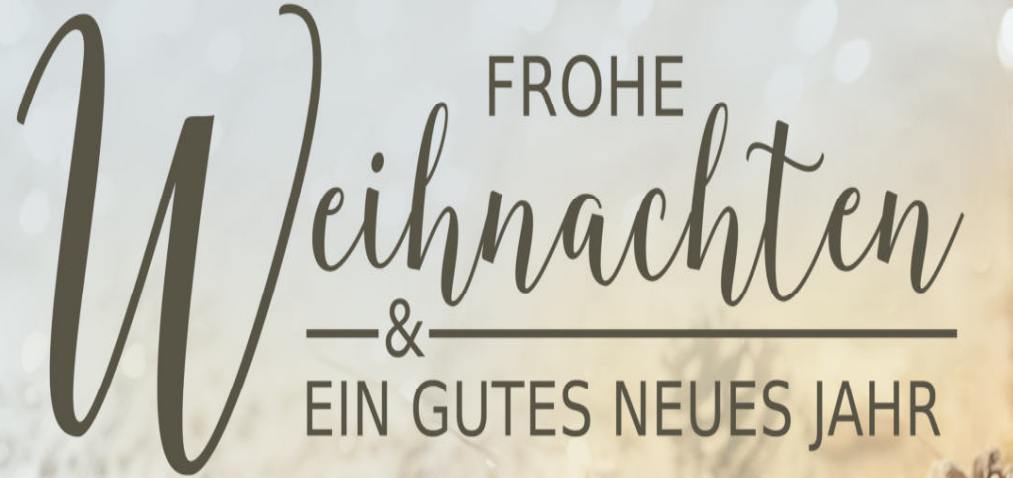

**Denke nicht in Problemen. Denke in Lösungen.**

**Beschreibung der aktuellen Support Packages für den Monat: Dezember 2023**

**ERFOLG DURCH ERFAHRUNG Überlingen I Dresden I Schaffhausen** 

**H e a d q u a r t e r Otte Management Consulting AG H e i l i g e n b r e i t e 3 4 I D- 8 8 6 6 2 Ü b e r l i n g e n**

**T e l e f o n : + 4 9 7 5 5 1 3 0 8 0 8 0 T e l e f a x : + 4 9 7 5 5 1 3 0 8 0 8 3 3**

**E - M a i l : i n f o @ o m c - g r o u p . c o m I n t e r n e t : w w w . o m c - g r o u p . c o m**

#### **Inhaltsverzeichnis**

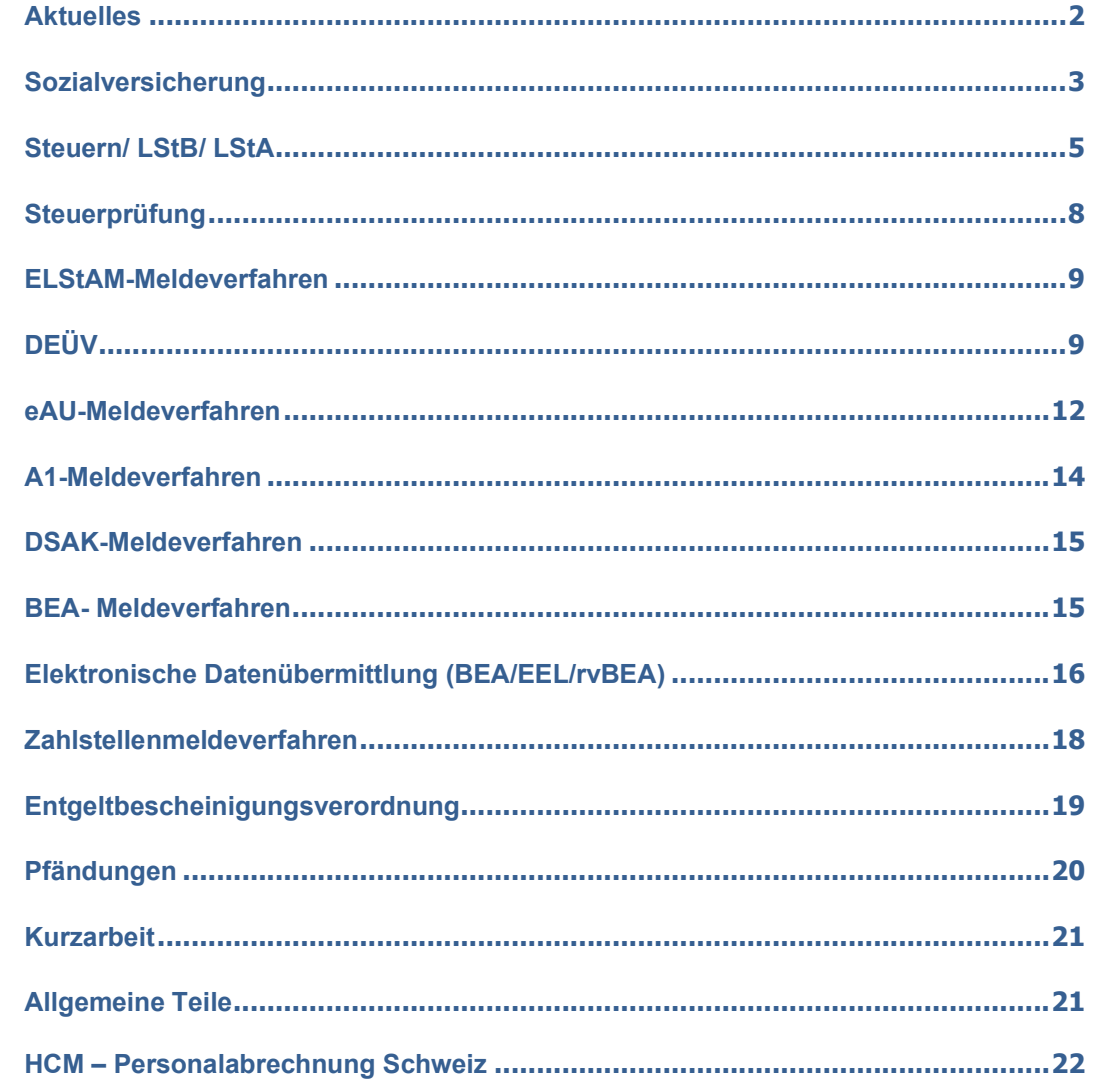

#### **Abkürzungen Deutschland:**

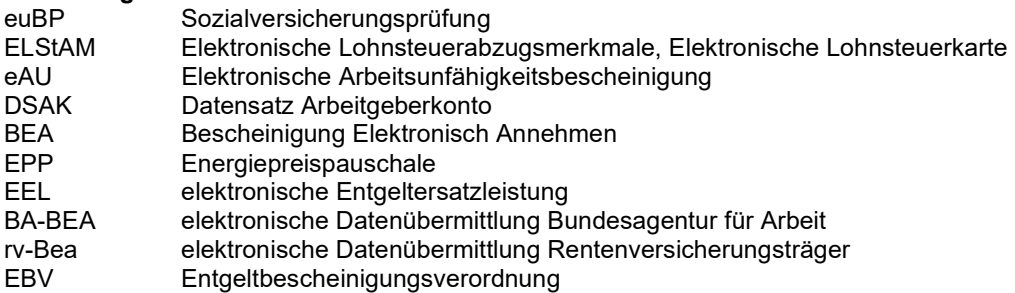

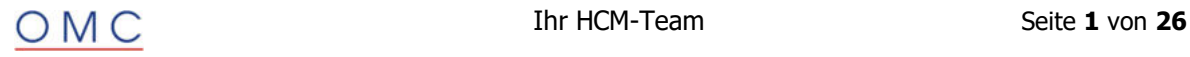

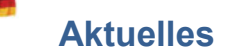

#### **Neue ELSTER ERIC – Version 39**

Zum Jahreswechsel stellt die Finanzverwaltung eine neue ERiC-Version zur Verfügung. Mit dem Hauptrelease zum Jahreswechsel ("November"-Release) werden u. a. auch die Jahresversionen für die Lohnsteueranmeldung (LStA) bereitgestellt. Aus diesem Grund ist das Hauptrelease zwingende Voraussetzung für die Übertragung der LStA für 2024, d.h. erstmalig für den Anmeldezeitraum Januar 2024. Als neues ERiC-Hauptrelease ist die Version 39 geplant.

#### **Bitte Informieren Sie ihre Basis**

#### **Sozialversicherung - Eingabgserklärung**

Die Prüfung der Eigenerklärung im Meldeverfahren wurde erneut verschoben.

Die Abgabefrist war der 31.03.2023. Es haben noch nicht alle Firmen abgegeben.

Aktuell geplanter Termin 1. Juli 2024

Bei fehlender Eigenerklärung wird dann der Hinweis "Die Absendernummer muss der BBNRVU entsprechen, sofern sie nicht im Verzeichnis der Meldestellen enthalten, ist" zurückgeliefert.

Die Prüfung ist vorerst für folgende Verfahren geplant:

- DEÜV
- Beitragsnachweis (BNA)
- Beitragsnachweis für Zahlstellen (BNZ) •

#### **Sozialversicherung neue Konstanten:**

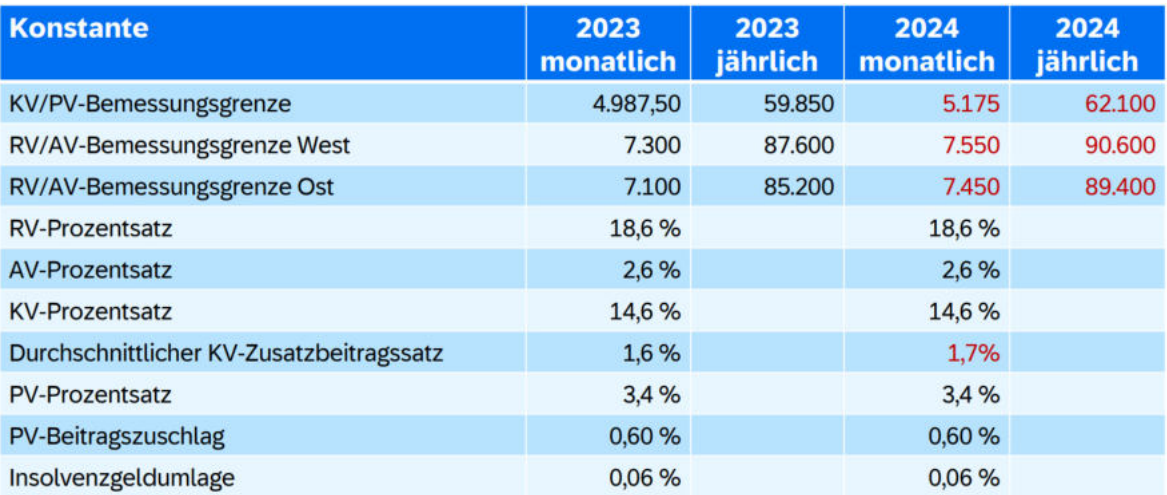

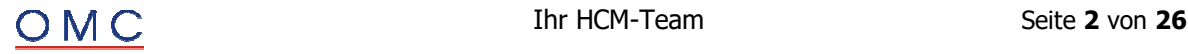

## **Sozialversicherung**

#### **euBP: Altersteilzeit im Teilzeitmodell**

Bisher wurde der Datenbaustein Altersteilzeit (DBAT) innerhalb des Datensatz Lohn Arbeitnehmer (DSLA) nur für Altersteilzeit im Blockmodell und nicht für Altersteilzeit im Teilzeitmodell angelegt.

#### **Lösung**

Die Korrektur wird per Support Package Dezember ausgeliefert.

#### **euBP: Ergänzung der Meldekorrekturen**

Sie erhalten eine Statusrückmeldung mit dem Status-Code E70 und dem Status-Text 'Prüfergebnis bereitgestellt am TT.MM.JJJJ.' Die elektronische Anzeige dieser Meldekorrekturen ist nicht verpflichtend und wird daher nun ergänzt. Meldekorrekturen bestehen jeweils aus zwei Datensätzen: Dem Datensatz Grunddaten für Meldekorrekturen (DSGM) und dem Datensatz Information zur Ursprungsmeldung (DSUM). Im DSGM wird eine Zusammenrechnung der melderelevanten Entgeltdifferenzen je betroffenem Beschäftigten pro Kalenderjahr übermittelt. Im DSUM werden Informationen zur Ursprungsmeldung zur Verfügung gestellt, die eine Zuordnung zum Personalfall ermöglichen.

#### **Lösung**

Die Korrektur wird per Support Package Dezember ausgeliefert.

#### **euBP: Quarantäne von Eingangsmeldungen**

Sie starten den Report SV: Abholen u. Bestätigen der Ergebnisse GKV/DSRV (RPCSVPD0\_IN) und ein Teil der Eingangsmeldungen wird in Quarantäne versetzt. Dieser Fehler tritt auf, da bei der elekronisch unterstützten Betriebsprüfung (euBP) teilweise mehrere Rückmeldungen zur gleichen Datei versandt werden. Da diese Dateien mit der gleichen Dateinummer versandt werden, führt dies zu Problemen in der Tabelle Dateinummern für die Meldeverfahren (T5D4U).

#### **Lösung**

Die Korrektur wird per Support Package Dezember ausgeliefert.

Die Tabelle Dateinummern für die Meldeverfahren (T5D4U) wird nun nicht mehr für Eingangsmeldungen der euBP genutzt. Dadurch gelangen die Eingangsmeldungen nicht mehr in Quarantäne. Da mehrere Eingangsdateien mit der gleichen Dateinummer in diesem Verfahren eingehen können, ist die Nutzung dieser Tabelle weder nötig noch möglich.

#### **euBP: Ausgabe einer Warnung bei nicht vollständigen Abrechnungen**

Die Daten für die elektronisch unterstützte Betriebsprüfung (euBP) sind für den angekündigten Prüfzeitraum, das Vorjahr des Prüfzeitraums und die Abrechnungsperioden bis zum Prüftermin zu liefern. Dieser Datenübermittlungszeitraum ist im Pflegeview V\_T596M (Teilapplikation Elektronisch unterstützte Betriebsprüfung EUBP) zu pflegen. Bisher wurde keine Warnung ausgegeben, wenn Abrechnungskreise vorhanden sind, die nicht bis zur letzten Periode des Datenübermittlungszeitraums abgerechnet wurden.

#### **Lösung**

Die Korrektur wird per Support Package Dezember ausgeliefert.

Nun wird eine Warnung ausgegeben, wenn Abrechnungskreise vorhanden sind, die nicht bis zur letzten Periode des Datenübermittlungszeitraums abgerechnet wurden. Dazu werden die Informationen des Abrechnungsverwaltungssatzes genutzt.

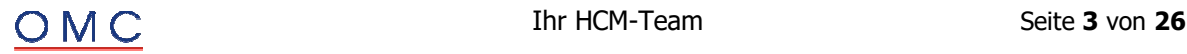

#### **euBP: Programmabbruch bei Personalnummern mit Wechsel der juristischen Person**

Beim Ausführen des Reports Erstellung von euBP Meldungen (RP\_PAYDE\_EBP\_CREATE\_NOTIFS) kommt es zu einem Programmabbruch. Dieser Fehler kann auftreten, wenn eine der Personalnummern in der Meldung einen Wechsel der juristischen Person im Datenübermittlungszeitraum aufweist.

#### **Lösung**

Die Korrektur wird per Support Package Dezember ausgeliefert. Eine Vorabkorrektur ist möglich.

#### **euBP: Begrenzung der Dateigröße von euBP Meldungen**

Sie starten den Report Erstellung von Meldedateien der euBP (RP\_PAYDE\_EBP\_CREATE\_FILES) und erhalten die Fehlermeldung "E84-eXTra-Request inkl. Nutzdaten übersteigt die zugelassene Größe (HRPAYDEB2A 001)". Dieser Fehler kann beispielsweise auftreten, wenn viele Personalfälle einer euBP Meldung eine außergewöhnlich große Anzahl von Rückrechnungen aufweisen und dadurch die Meldedatei zu groß wird.

#### **Lösung**

Die Korrektur wird per Support Package Dezember ausgeliefert. Die Erstellung von zu großen Meldedateien wird nun verhindert.

#### **euBP: Daten aus SV-Splits nach einem untermonatigen Austritt sollen im DSLA nicht aufgeführt werden**

Bei der Erstellung einer euBP-Meldung werden im Datensatz Lohn Arbeitnehmer (DSLA) die Beträge aus Lohnarten ohne Zuordnung zu einem SV-Zeitraum (SV-Split) sowie die Lohnartentabelle dem letzten SV-Zeitraum zugeordnet. Im Fall eines untermonatigen Austritts kann dies zu Anzeigeproblemen auf Behördenseite führen.

#### **Lösung**

Die Korrektur wird per Support Package Dezember ausgeliefert.

Im Falle eines untermonatigen Austritts werden nun die Beträge aus Lohnarten ohne Zuordnung zu einem SV-Zeitraum sowie die Lohnartentabelle dem letzten aktiven SV-Zeitraum zugeordnet. Für den SV-Zeitraum nach dem Austritt sind dann keine Beträge mehr vorhanden und der entsprechende Zeitraum wird im DSLA nicht mehr aufgeführt. Dies gilt nur, wenn kein SV-Brutto aus laufendem Entgelt und aus Einmalzahlungen für den letzten SV-Zeitraum vorhanden ist.

#### **euBP: Problem mit der Dateigröße im verteilten Reporting für Ausgangsmeldungen**

Sie erstellen euBP-Meldedateien im Verteilten Reporting, d.h. der Report Erstellung von Meldedateien der euBP (RP\_PAYDE\_EBP\_CREATE\_FILES) wird über den Rahmenreport Reports des SV-Meldewesens im Verteilten Reporting starten (RPUD3MD0) gestartet. Dabei kommt es zum ABAP-Laufzeitfehler

• EXPORT TOO MUCH DATA - Es sollen zu viele Daten exportiert werden.

Im verteilten Reporting werden die selektierten Daten der Zielsysteme ins Startsystem übertragen und dort in einer Clustertabelle abgelegt. Die Größe der Daten, die bei einem Export in eine Clustertabelle übertragen werden, ist aber auf 2 Gigabyte beschränkt. Bei Überschreitung dieser Größe kommt es zum genannten Laufzeitfehler.

#### **Programmkorrektur.**

Auf dem Selektionsbild des Reports RPUD3MD0 gibt es bereits einen Parameter Anzahl der Modi. Dieser Parameter führt zu einer Parallelisierung des aufgerufenen Reports, d.h. der selektierte Datenbereich

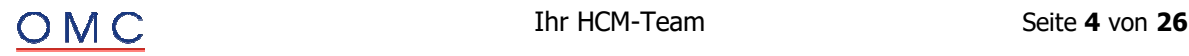

wird in mehre Modi aufgeteilt, die parallel laufen. Allerdings ist dieser Parameter nur für Reports zulässig, die die logische Datenbank PNP verwenden, d.h. für personalnummernbezogene Reports.

Durch die Korrektur wird dieser Parameter auch für den Report RP\_PAYDE\_EBP\_CREATE\_FILES zugelassen. Er bewirkt dort allerdings keine echte Parallelisierung, sondern es wird lediglich der Report in mehreren Modi gestartet (ohne Aufteilung des selektierten Datenbereichs, d.h. alle parellel laufenden Modi selektieren die vollen Daten). Beim Export der selektierten Daten ins Startsystem wird dann der Datenbereich aufgeteilt. Jeder Modus exportiert nur den Anteil der Daten, der seiner Modusnummer entspricht: bei Aufteilung in M Modi und einer Ergebnis-Tabelle mit N Zeilen exportiert also der i-te Modus die Zeilen der Export-Tabelle zwischen (i-1) \* [N / M] + 1 und i \* [N / M] (dabei ist [N / M] der ganzzahlige Anteil der Division; der letzte Modus exportiert zusätzlich den Rest der Daten, wenn die Division N / M nicht ganzzahlig ist).

Durch einen hinreichend großen Wert für die Anzahl der Modi kann man so erreichen, daß die Größe der exportierten Daten pro Modus unter 2 Gigabyte liegt und der Laufzeitfehler nicht mehr auftritt.

#### **Lösung**

Die Korrektur wird per Support Package Dezember ausgeliefert.

#### **Mindestlohnerhöhungsgesetz: Wegfall der Übergangsregelung (Bestandsschutz) zum 31.12.2023**

Mitarbeiter mit einem Arbeitsentgelt zwischen 450,01 EUR und 520,00 EUR unterlagen aus Bestandsschutzgründen in der KV, PV und AV gegebenenfalls auch nach der Erhöhung der Geringfügigkeitsgrenze auf 520 EUR vom 01.10.2022 bis zum 31.12.2023 weiterhin der Versicherungspflicht.

Diese Übergangsregelung konnte im Infotyp 0013 Sozialversicherung durch die KV-Sonderregel 06 Bestandsfall GZ abgebildet werden.

Mit dem Auslaufen der Übergangsregelung zum 31.12.2023 sind diese Beschäftigungsverhältnisse versicherungsrechtlich neu zu beurteilen.

Prüfen Sie in diesem Fall den versicherungsrechtlichen Status des Mitarbeiters. Grenzen Sie den aktuellen Satz des Infotyps 0013 Sozialversicherung zum 01.01.2024 ab und löschen Sie auf der Folgeseite im Rahmen Krankenversicherung im Feld Sonderregel den Eintrag 06 Bestandsfall GZ.

#### **Lösung**

Die Korrektur wird per Support Package Dezember ausgeliefert.

## **Steuern/ LStB/ LStA**

#### **LStA: Auslieferung der Anpassungen für 2024**

Mit dem SP werden die neuen Programmteile (Programmincludes, XML etc.), Tabelleneinträge und Formulare (PDF und SAPScript) für die Lohnsteueranmeldung (LStA) für das Jahr 2024 bereitgestellt.

Folgend genannte funktionale Änderungen zur LStA 2024 werden mit diesem SAP-Hinweis ausgeliefert:

- Die Kennzahl 43 für das ausgezahlte Kindergeld entfällt.
- Die Kennzahl 91 für den Familienkassenschlüssel entfällt.
- Ab 2024 können Sie über externe Daten die Kennzahl 21 'Haftungserklärung i. S. d. §19a Absatz 4a Satz 1 EStG' mit der Anzahl 1 vorgeben. Wenn Sie die Kennzahl 21 vorgeben, wird auf dem Formularheader die Zeile 'Haftungserklärung i. S. d. §19a Absatz 4a Satz 1 EStG' mit dem Wert 1 angedruckt. Zudem wird die Kennzahl 21 mit dem Wert 1 an die Clearingstelle übermittelt.

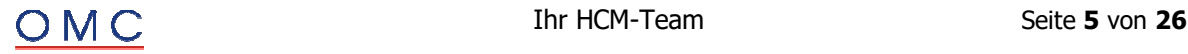

- Aufgrund der Einschränkung des § 19a EStA auf bestimmte Unternehmen ("Startups") wird dieser im SAP-Standard z. Zt. nicht unterstützt. Weitere Informationen finden Sie im SAP-Hinweis Information zur Vermögensbeteiligung nach § 19a EStG (neu) (3065505).
- Anpassungen am Formular: die Kennzahlen 10 (Berichtigte Anmeldung), 26 (Widerruf der Einzugsermächtigung) und 29 (Verrechnung des Erstattungsbetrags erwünscht) werden, falls vorhanden, jeweils mit dem Wert 1 angedruckt. Vormals wurden die Kennzahlen ohne den Wert 1 angedruckt.

#### **Lösung**

Die Korrektur wird per Support Package Dezember ausgeliefert.

#### **LStB: Behandlung der Lohnsteuerbescheinigung bei fehlender Identifikationsnummer (IdNr)**

Für die Erstellung und Übermittlung der Lohnsteuerbescheinigung wird die steuerliche Identifikationsnummer (IdNr) benötigt. Lohnsteuerbescheinigungen ohne IdNr als Identifikationsmerkmal werden von der Finanzbehörde bei der elektronischen Übermittlung mit einem Fehler abgelehnt. Aus diesem Grund erfolgt bereits bei der Erstellung der Lohnsteuerbescheinigung mit dem Report Lohnsteuerdaten erstellen (RPCTXVD1) die Fehlermeldung SteuerID kann nicht ermittelt werden.

Für Bescheinigungszeiträume bis einschließlich 2022 konnte bei Nichtvorliegen der IdNr die aus dem Namen und dem Geburtsdatum gebildete eTIN zur Identifikation auf der Lohnsteuerbescheinigung verwendet werden. Für Bescheinigungszeiträume ab 2023 ist dies nicht mehr möglich (§ 41b Absatz 2 Satz 1 EStG). Auf dem amtlichen Formular für die Lohnsteuerbescheinigung für 2023 ist nur noch die IdNr ("Identifikationsnummer") vorgesehen.

Eine Erstellung und die elektronische Übertragung der Lohnsteuerbescheinigung ohne IdNr ist ab 2023 für 2023 nicht mehr möglich.

Arbeitgeber haben aus diesen Gründen die IdNr vom Arbeitnehmer zu erfragen bzw. können diese auch mit Hilfe einer Vollmacht des Arbeitnehmers über das Betriebsstättenfinanzamt beantragen. Informationen dazu finden Sie im Elster-Newsletter vom 24.10.2022.

Bis Ende des Jahres 2024 wird zusätzlich die bestehende Möglichkeit des Arbeitgebers, die Zuteilung einer IdNr für seine Arbeitnehmer zu beantragen oder sich eine bereits zugeteilte IdNr vom Finanzamt mitteilen zu lassen (§ 39 Abs. 3 EStG), im Interesse der elektronischen Datenübermittlung erleichtert. Die Finanzämter erteilen eine IdNr, wenn anhand der vorliegenden Daten ersichtlich ist, dass das zu Grunde liegende Arbeitsverhältnis bereits seit längerer Zeit besteht (z.B. wenn im Vorjahr bereits eine LStB mittels eTIN übermittelt wurde). Eine ausdrücklich erteilte Vollmacht ist nicht erforderlich.

Da in Ausnahmefällen, in denen die IdNr nicht über die zuvor beschriebene Abfrage ermittelt werden kann, die elektronische Übermittlung nicht möglich ist, wird eine Erstellung einer Lohnsteuerbescheinigung als Papierausdruck ermöglicht.

In Fällen, in denen Sie aufgrund der fehlenden IdNr keine elektronische Übertragung durchführen können, klären Sie mit Ihrem Betriebsstättenfinanzamt wie in diesen Fällen vorzugehen ist. Ist eine Erstellung und Abgabe einer Papierbescheinigung zulässig, können Sie im SAP-System im Infotyp Steuer D (0012) durch Setzen der neuen Ausprägung Papierbescheinigung im Feld Sonderverarbeitung Elster eine Papierbescheinigung erstellen.

#### **Übersicht und Prozessbeschreibung**

- In Fällen ohne IdNr kann im Infotyp Steuerdaten D (0012) ab 2023 die neue Ausprägung Papierbescheinigung im Feld Sonderverarbeitung Elster gesetzt werden.
- Nach dem Setzen der Sonderregel ist eine Rückrechnung durchzuführen. Durch die Rückrechnung wird die Information zur Erstellung einer Papierbescheinigung im Abrechnungsergebnis (Tabelle ST) dokumentiert.
- In der Folge kann mit dem Report Lohnsteuerdaten erstellen (RPCTXVD1) eine Lohnsteuerbescheinigung erstellt werden. Die Bescheinigung wird mit dem Status zu drucken gespeichert. Dass es sich um eine Papierbescheinigung handelt, wird in den Attributen zur Bescheinigung ebenfalls auf der Datenbank gespeichert. Da es sich um einen manuellen Prozess handelt, wird im Protokoll des Reports die Warnung Papierbescheinigung für

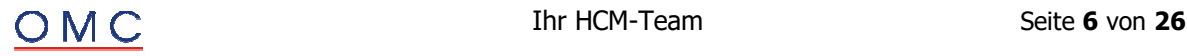

Personalnummer <Personalnummer> erstellt ausgegeben. Papierbescheinigungen werden nicht vom Report Lohnsteuerdaten zusammenfassen (RPCTXSD1) gesammelt und werden somit auch nicht elektronisch an die Finanzbehörde übermittelt.

 Nach der Erstellung kann die Papierbescheinigung mit dem Report Lohnsteuerbescheinigung für Mitarbeiter erstellen (RPCTXMD1) für den Mitarbeiter und für die Abgabe beim Betriebsstättenfinanzamt gedruckt werden. Da es sich um einen manuellen Prozess handelt, wird im Protokoll des Reports die Warnung Papierbescheinigung für Personalnummer <Personalnummer> gedruckt ausgegeben.

#### **Korrekturen und Stornierungen**

 Bei Änderung der Bescheinigungsdaten bzw. deren Entfall wird wie im elektronischen Verfahren eine korrigierte Bescheinigung bzw. eine Stornierung ("Nullmeldung") als Papierbescheinigung erstellt. Wird vor dem Termin zur Abgabe der Lohnsteuerbescheinigung nachträglich eine IdNr gepflegt, wird die Papierbescheinigung storniert ("Nullmeldung") und eine Neumeldung, die elektronisch übertragen wird, ersetzt.

#### **Prüfungen bei der Verwendung der Ausprägung Papierbescheinigung im Infotyp Steuerdaten D (0012)**

- Die Ausprägung Papierbescheinigung kann nur bei Vorliegen der Steuerklasse VI ausgewählt werden.
- Für Fälle mit Steuerklasse I V ist für beschränkt Steuerpflichtigen für den Bescheinigungszeitraum 2023 ebenfalls noch eine Papierbescheinigung zulässig. Ermöglicht wird damit die Bescheinigung von im Jahr 2023 Verstorbenen, für die keine IdNr mehr vom Betriebsstättenfinanzamt vergeben wird.

#### **Weitere Änderungen**

 Notification Tool (NT): Der Report Lohnsteuerbescheinigung für Mitarbeiter erstellen (RPCTXMD1) wurden ins NT aufgenommen, damit die manuelle Abgabe der Papierbescheinigung als Aufgabe im Tool erscheint.

#### **Lösung**

Die Korrektur wird per Support Package Dezember ausgeliefert.

#### **Programmablaufplan für die Lohnsteuerberechnung: PAP 2024**

Der neue Programmablaufplan (PAP) 2024 berechnet die Lohnsteuer für Lohnzahlungszeiträume ab 01.01.2024. Er entspricht der vom BMF veröffentlichten endgültigen Version mit Stand 03.11.2023 (GZ IV C 5 - S 2361/19/10008 :010 DOK 2023/1064076).

#### **Der Programmablaufplan berücksichtigt die für 2024 vorgesehenen Anpassungen:**

- des Einkommensteuertarifs (einschließlich Anhebung des Grundfreibetrags auf 11.604 Euro),
- der Zahlenwerte in § 39b Absatz 2 Satz 7 EStG (Eckwerte für Steuerstufen),
- der Freibeträge für Kinder (Anhebung auf 4.656 Euro bzw. 9.312 Euro),
- der Freigrenze für den Solidaritätszuschlag (Anhebung auf 18.130 Euro bzw. 36.260 Euro),
- der Beitragsbemessungsgrenze in der gesetzlichen Krankenversicherung und sozialen Pflegeversicherung (Anhebung auf 62.100 Euro),
- die Anhebung des durchschnittlichen Zusatzbeitragssatzes in der Krankenversicherung auf1,7 %,
- der allgemeinen Beitragsbemessungsgrenze in der allgemeinen Rentenversicherung (BBG West: Anhebung auf 90.600 Euro) und der Beitragsbemessungsgrenze Ost (BBG Ost: Anhebung auf 89.400 Euro).

#### **Der Programmablaufplan berücksichtigt in seiner aktuellen Fassung nicht:**

- die Anzahl der Kinder für den Beitragsabschlag in der Pflegeversicherung (§ 39b EStG Absatz 2 Satz 5 Nummer 3),
- den Wegfall der Fünftelregelung im Lohnsteuerabzugsverfahren (§ 39b EStG Absatz 3 Satz 9 und 10),
- die Streckung des Versorgungsfreibetrags und des Altersentlastungsbetrags bis ins Jahr 2058 (bisher 2040).

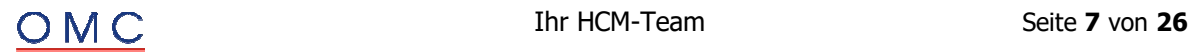

Diesbezüglich soll Anfang 2024, nach Abschluss des Gesetzgebungsverfahrens, ein geänderter Programmablaufplan bekannt gemacht werden.

#### **Lösung**

Die Korrektur wird per Support Package Dezember ausgeliefert.

#### **Anpassungen von steuerlich relevanten Konstanten für 2024**

#### Arbeitskammerbeitrag des Saarlands:

Ab dem 01.01.2024 steigt der Höchstbetrag des Arbeitskammerbeitrags des Saarlands von 10,95 Euro (2023) auf 11,32 Euro (2024).

#### **Lösung**

Die Korrektur wird per Support Package Dezember ausgeliefert.

#### **EPP: Falscher Abfluss bei nachträglicher Aktivierung Teilapplikation STSI**

Die Lohnsteuerbescheinigung 2023 weist in Zeile 19 (Steuerpflichtige Entschädigungen und Arbeitslohn für mehrere Kalenderjahre, die nicht ermäßigt besteuert wurden - in Zeile 3 enthalten) ein Vielfaches des negativen Betrags von - 300,00 Euro aus.

Betroffen sind Versorgungsempfänger, die rückwirkend keinen Anspruch auf die Energiepreispauschale haben.

Rechnen Sie die betroffenen Personalfälle bis zum Auszahlungsmonat der Energiepreispauschale zurück.

#### **Lösung**

Die Korrektur wird per Support Package Dezember ausgeliefert.

## **Steuerprüfung**

#### **DLS: Neue Version der Digitalen Lohnschnittstelle DLS-Paket 2024.1**

Das Bundeszentralamt für Steuern (BZSt) veröffentlichte eine neue Version der Digitalen Lohnschnittstelle (DLS): DLS-Paket 2024.1.

- **Programminfo**  Neue DLS-Version 2024.1
- **Arbeitnehmerstammdaten**  Neues Feld PV\_Kind\_Anzahl. In diesem Feld wird die Anzahl der Kinder für die Berechnung des Pflegeversicherungsbeitrags ausgewiesen.
- **Lohnkontendaten**

Das Feld KiGe (ausgezahltes Kindergeld lt. Nr. 33 der Lohnsteuerbescheinigung) entfällt.

#### **Lösung**

Die Korrektur wird per Support Package Dezember ausgeliefert.

#### **DLS: Dateien werden für einzelne Personalnummern nicht erstellt**

Sie erstellen DLS-Dateien über den Report Digitale Lohnschnittstelle (DLS) (RPCDLSD0).

Die Daten zu einzelnen Personalnummern werden nicht berücksichtigt, wenn folgender Sachverhalt vorliegt. In den Abrechnungsergebnissen für das betreffende Überlassungsjahr steht in Abrechnungstabelle WPBP eine Betriebszugehörigkeit (Personalbereich/Personalteilbereich), für die kein Eintrag (oder ein Eintrag ohne Arbeitgebersteuernummer) in der Tabelle T5D0P vorliegt.

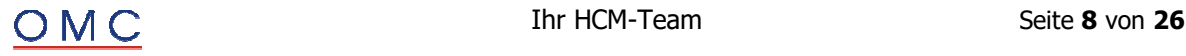

Im SAP-Standard würde dies bei der Erstellung der DLS-Dateien zu einem Abbruch mit entsprechender Fehlermeldung führen. Wenn Sie jedoch eine Arbeitgebersteuernummer per Enhancement in Methode GET\_AGSTNR (Klasse CL\_HRPAYDE\_DLS\_ALLE\_ARB\_GEBER) zurückliefern, kommt es nicht zum Abbruch, sondern zu unvollständigen DLS-Daten.

#### **Lösung**

Die Korrektur wird per Support Package Dezember ausgeliefert. Eine Vorabkorrektur ist möglich.

## **ELStAM-Meldeverfahren**

#### **DLS: Neue Version der Digitalen Lohnschnittstelle DLS-Paket 2024.1**

Beim Einspielen von ELStAM-Daten, die über eine Änderungsliste ins System kommen, stimmt die Arbeitgebersteuernummer nicht zum verknüpften Personalbereich/-teilbereich. In der Folge werden die Meldezeiträume falsch aufgebaut und es kommt zu ungewollten Fehlermeldungen im ELStAM Checktool.

#### **Ursache und Voraussetzungen**

Die Änderungsliste kommt für eine Arbeitgebersteuernummer, bei der die Personalnummer nicht mehr die Hauptbeschäftigung hat. Dies ist beispielsweise bei einem organisatorischen Wechsel der Fall.

Zudem muss in diesem Fall die Abmeldung des vorherigen Arbeitsverhältnisses über den Infotyp Steuerdaten D (0012) mit der Sonderver. Abmeldung mit verhindern unterdrückt sein worden. Erst nach der Verarbeitung der Anmeldung des neuen Arbeitsverhältnisses und der Änderungsliste wird eine Abmeldung des vorherigen Arbeitsverhältnisses durchgeführt, indem die Sonderver. Abmeldung wieder zurückgenommen wird.

#### **Lösung**

Die Korrektur wird per Support Package Dezember ausgeliefert. Eine Vorabkorrektur ist möglich. Mit dem Einspielen des SPs werden die Meldezeiträume wieder korrekt aufgebaut und es kommt zu keinen ungewünschten Fehlermeldungen im Checktool mehr.

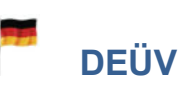

#### **DEÜV: Falsche Meldungserstellung bei Pflegezeit nach unbezahltem Urlaub**

Für Mitarbeiter mit Pflegezeit nach unbezahltem Urlaub kann es vorkommen, daß der Report DEÜV-Meldungen erstellen (RPCD3VD0) falsche DEÜV-Meldungen erstellt:

Zu Beginn der Pflegezeit wird noch eine korrekte Abmeldung mit Grund 30 erstellt. Dann wird aber zu Beginn des unbezahlten Urlaubs eine Anmeldung mit Grund 10 erstellt und am Ende des unbezahlten Urlaubs (ohne Beachtung einer Monatsfrist) eine Abmeldung mit Grund 34. Die Abmeldung mit Grund 34 wird im Status <fehlerhaft> erstellt, mit der Fehlernachricht

164(5D) - Fehler im Baustein DBME: DBME101.

Sowohl die Anmeldung mit Grund 10 als auch die Abmeldung mit Grund 34 sind nicht zu erstellen, da aufgrund der Pflegezeit (und der Abmeldung mit Grund 30) das SV-pflichtige Beschäftigungsverhältnis bereits beendet ist und daher während des unbezahlten Urlaubs kein "Fortbestehen" des Beschäftigungsverhältnisses nach §7 Abs. 3 SGB IV vorliegt.

Der Fehler tritt nur dann auf, wenn direkt vor der Pflegezeit ein weiterer Zeitraum mit unbezahltem Urlaub vorliegt.

**Beispiel:** 

- Unbezahlter Urlaub 01.07.2022 20.07.2022
- Pflegezeit 21.07.2022 10.08.2022
- Unbezahlter Urlaub 11.08.2022 30.09.2022

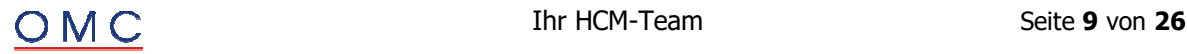

Der Report RPCD3VD0 erstellt folgende Meldungen:

- Abmeldung Grund 30 zum 20.07.2022 (korrekt)
- Anmeldung Grund 10 zum 11.08.2022 (falsch, da kein SV-pflichtiges Beschäftigungsverhältnis vorliegt, das nach §7 Abs. 3 SGB IV "fortbesteht")
- Abmeldung Grund 34 zum 30.09.2022 (falsch, da kein SV-pflichtiges Beschäftigungsverhältnis vorliegt, dessen "Fortbestehen" nach §7 Abs. 3 SGB IV endet).

Bei Rentnern mit Arbeitsunfällen bestand bei den Abwesenheiten 270 (Arbeitsunfall), 280 (Wegeunfall) sowie 290 (Unfall privat) kein Anspruch auf Verletztengeld für KV-Ermäßigte. Somit wurde in der DEÜV bei Aufgabe dieser Abwesenheiten für Rentner keine Unterbrechungsmeldung (Meldung mit Grund 51) erzeugt. Bisher musste man die Abwesenheit 610 (Bezug von Krankengeld) nutzen. Künftig können in diesen Fällen die Abwesenheiten 270, 280 und 290 genutzt werden.

#### **Lösung**

Die Korrektur wird per Support Package Dezember ausgeliefert.

#### **DEÜV: neue Datensatzversion 09 zum 01.01.2024**

Zum 01.01.2024 wird im DEÜV-Meldeverfahren die neue Datensatzversion 09 für den Datensatz Meldung (DSME) eingeführt.

Wesentliche Änderung ist der Wegfall des Datenbausteins Bestandsabweichung Meldeverfahren (DBBM). Dadurch fällt das Kennzeichen MMBM weg und wird zum Reservefeld. Ansonsten ergeben sich keine Änderungen im DEÜV-Meldeverfahren.

#### **Lösung**

Die Korrektur ist im Jahreswechsel-HRSP 2023/2024 enthalten.

#### **DEÜV - Datensatz Betriebsdaten (DSBD) - Neue Datensatzversion 05 zum 01.01.2024**

Zum 01.01.2024 wird im Betriebsdaten-Meldeverfahren die neue Datensatzversion 05 eingeführt. Mit der neuen Datensatzversion ergeben sich folgende Änderungen:

#### **Neuer Abgabegrund 09 (Erstmeldung für Unternehmensnummer):**

Gemäß Unternehmensbasisdatenregistergesetz (UBRegG) ist das Statistische Bundesamt beauftragt, ein Basisregister aufzubauen. Es handelt sich dabei um eine zentrale Stelle, an der alle Unternehmensdaten gespeichert werden, um sie künftig Behörden und Institutionen zum Abruf zur Verfügung zu stellen.

Auch die Unternehmen liefern zum Aufbau des Basisregisters ihre Betriebsdaten an das Statistische Bundesamt. Die Unternehmen übermitteln dazu die Kombination aus Unternehmensnummer (UNR.S) und Betriebsnummer im Rahmen des Betriebsdatenmeldeverfahrens an die Bundesagentur für Arbeit (BA). Da die BA nicht direkt an das Basisregister liefert, werden die Daten an die Deutsche Gesetzliche Unfallversicherung (DGUV) weitergeleitet, die wiederum die Daten an das Statistische Bundesamt weiterleitet. Zur Übermittlung der Unternehmensnummer-Betriebsnummer-Kombination ist es erforderlich, dass **im Zeitraum Februar 2024 bis Mai 2024 für alle relevanten Betriebsnummern eine Erstmeldung für die Unternehmensnummer (Abgabegrund 09) erstellt und übertragen wird.** Im Betriebsdaten-Meldeverfahren wird diese Meldung als Initialmeldung bezeichnet. Dies ist nicht mit der im SAP-System verwendeten Initialmeldung zu verwechseln. Diese wird benötigt, um im Rahmen der Meldungserstellung eine Vergleichsgrundlage zu haben, mit der eventuelle Änderungen an den Betriebsdaten erkannt werden können. Daher wird im SAP-System die Meldung mit Abgabegrund 09 nicht als Initialmeldung bezeichnet, sondern als Erstmeldung für die Unternehmensnummer.

Aus dieser Erstmeldung (Grund 09) verwertet die Bundesagentur für Arbeit (BA) nur die Unternehmensnummer (UNR.S). Falls es zeitgleich Änderungen an den Betriebsdaten gibt, erstellt das System parallel zur Erstmeldung (Grund 09) auch eine reguläre Änderungsmeldung (Grund 01).

Die Meldung wird mit dem nächsten Lauf des Meldeprogramms in Produktivmandanten ausschließlich im Zeitraum 02/2024-05/2024 erzeugt und übertragen. Planen Sie den Report Erstellen von Meldungen zur Betriebsdatenpflege (RPCBDVD1\_OUT) in Ihren Prozess entsprechend ein, damit die Meldung automatisch erstellt wird. Wir empfehlen, den Report regelmäßig nach der Abrechnung einzuplanen. In

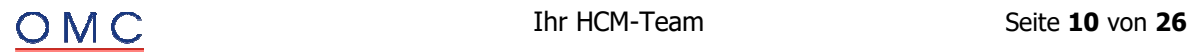

Testmandanten können Sie diese Meldungen zu Testzwecken auch schon im Dezember 2023 und Januar 2024 erstellen, aber noch nicht übertragen.

#### **Beachten Sie, dass die Erstmeldung (Grund 09) für alle relevanten Betriebsnummern übertragen werden muss.**

Solange für mindestens eine relevante Betriebsnummer noch keine Erstmeldung (Grund 09) vorliegt, gibt das System im Programm zur Erstellung von DEÜV-Meldungen (RPCD3VD0\_OUT) eine Warnmeldung aus.

#### **Neue Felder im Datensatz DSBD:**

Die Unternehmensnummer (UNRS) wird als Mussfeld in den Datensatz DSBD aufgenommen. Ebenso ist ein neues Kennzeichen (KNZUNRS) aufgenommen, das angibt, ob es eine Änderung im Feld Unternehmensnummer gab.

Die erstmalige Aufnahme der Unternehmensnummer in den Datensatz DSBD löst, wenn dies die einzige Änderung im Meldesatz ist, für eine bestehende Betriebsnummer keine Änderungsmeldung (Grund 01) aus.

Die Aufnahme einer Unternehmensnummer für eine neue Betriebsnummer löst hingegen eine Änderungsmeldung (Grund 01) aus. Hierfür werden weder eine Erstmeldung (Grund 09) noch eine SAPinterne Initialmeldung erstellt.

#### **Verarbeitung der Rechtsform:**

Die Rechtsform, die ebenfalls über den Datensatz DSBD gemeldet wird, wird mit der neuen Datensatzversion 05 nur noch aus der Teilapplikation Daten zur Juristischen Person (JUPR) gelesen, nicht mehr aus der Teilapplikation Betriebsdatenpflege - Daten zur Betriebsstätte (BDBS). Die Felder zur Rechtsform stehen Ihnen aber in der Teilapplikation BDBS weiterhin zur Verfügung, um das Löschen der Daten zu ermöglichen. Die Felder zur Rechtsform werden hier ausgeblendet, wenn sie leer sind.

#### **Weitere Anpassungen:**

Im Rahmen der Plausibilitätsprüfungen gab es kleinere Anpassungen an der Codeliste und der Negativliste (Schreibfehler, neue Begriffe).

#### **Lösung**

Die Korrektur wird per Support Package Dezember ausgeliefert.

#### **DEÜV: Neue Meldegründe Beginn/Ende Elternzeit (17/37) zum 01.01.2024**

Zum 01.01.2024 ist im DEÜV-Meldeverfahren der Beginn sowie das Ende einer Elternzeit zu melden. Ursache ist ein Informationsdefizit bei den Krankenkassen um die weitere Mitgliedschaft feststellen zu können.

Künftig wird zusätzlich zu der Unterbrechungsmeldung wegen Elternzeit (Grund 52) eine Meldung über den Beginn der Elternzeit (Grund 17) sowie eine Meldung über das Ende der Elternzeit (Grund 37) gemeldet.

Die Meldungen erfolgen für gesetzlich Pflichtversicherte sowie für freiwillig gesetzlich Krankenversicherte, nicht jedoch für privat Krankenversicherte sowie gerinfügig oder kurzfristig Beschäftigte. Außerdem muss eine Vollzeit Elternzeit vorliegen. Eine Aufnahme einer geringfügigen Beschäftigung während der Elternzeit beim gleichen Arbeitgeber ist jedoch unkritisch.

Gemeldet werden Elternzeiten die ab dem 01.01.2024 beginnen, sodass für vorherige Elternzeiten in 2024 auch keine Endemeldung erstellt wird.

Bei freiwillig Versicherten wird sofort gemeldet während bei Pflichtversicherten die Kalendermonatsfrist gilt, sodass die Meldung erst nach einem vollen Kalendermonat Elternzeit gemeldet wird.

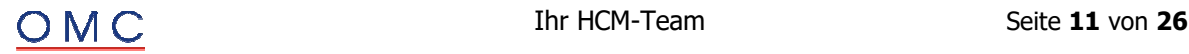

Endemeldungen der Elternzeiten werden auch bei Krankenkassenwechsel, anschließendem Mutterschutz, Ende der Beschäftigung, Systemwechsel, sowie Aufnahme einer Teilzeitbeschäftigung beim selben Arbeitgeber gemeldet.

Die Elternzeitmeldungen sind mit dem Report DEÜV-Meldungen bescheinigen (RPCD3MD0) dem Mitarbeiter zu bescheinigen.

Um Elternzeitmeldungen zu erstellen gibt es den neuen Report DEÜV Fehlzeit: Meldungen erstellen (RP\_PAYDE\_FZ\_CREATE\_NOTIFS). Dieser erstellt die Meldungen mit Grund 17 beziehungsweise 37 und ist analog zum Report DEÜV-Meldungen erstellen (RPCD3VD0) einzuplanen. Ausgewertet werden Abwesenheiten (z.B. 0601) mit DEÜV-Kennzeichen Elternzeit (D) aus den Abrechnungsergebnissen.

Im SAP Menu findet sich der Report unter Folgeaktivitäten -> Pro Abrechnungsperiode -> Auswertung -> DEÜV -> Ausgangemeldungen (DEÜV Fehlzeitenmeldungen).

Die Dateien werden wie im DEÜV Verfahren mit dem Report DEÜV-Meldedateien erstellen (RPCD3HD0\_OUT) erstellt und können in der Sachbearbeiterliste für DEÜV-Meldungen (RPCD3LD0\_OUT) angezeigt werden. Fehlerrückmeldungen werden über den Report Zuordnung von DEÜV-Eingangsmeldungen (RPCDRHD0) zugeordnet und können dann entsprechend in der Sachbearbeiterliste für nicht zugeordnete DEÜV-Eingangsmeldungen (RPUD3LD0\_IN) beziehungsweise in der Sachbearbeiterliste für DEÜV-Eingangsmeldungen (RPCDRLD0) angezeigt werden.

#### **Lösung**

Die Korrektur ist im Jahreswechsel-HRSP 2023/2024 enthalten.

#### **DEÜV – Arbeitgeberkonto (DSAK) - Neue Datensatzversion 02 zum 01.01.2024**

Zum 01.01.2024 wird im DSAK-Meldeverfahren (Anlage Arbeitgeberkonto) die neue Datensatzversion 02 für den Datensatz Arbeitgeberkonto (DSAK) eingeführt.

Wesentliche Änderung ist die Aufnahme der Rechtsform in den Datenbaustein Grunddaten (DBGD). Die Rechtsform wird wie im Betriebsdatenmeldeverfahren aus der Teilapplikation JUPR (V\_T596M) ermittelt. Daher werden in der Sachbearbeiterliste die Felder Rechtsform und Rechtsform Ergänzung auch getrennt aufgeführt, obwohl es sich laut Verfahrensbeschreibung im Datenbaustein um ein Feld handelt. Es erfolgt keine Änderungsmeldung durch Aufnahme des neuen Feldes.

Ansonsten ergeben sich keine Änderungen im DSAK-Meldeverfahren.

#### **Lösung**

Die Korrektur ist im Jahreswechsel-HRSP 2023/2024 enthalten.

## **eAU-Meldeverfahren**

#### **eAU: Beginndatum der Arbeitsunfähigkeit bei Folgebescheinigungen**

Bei Folgebescheinigungen ist in der Regel das Feld AU seit nicht gefüllt. In diesem Fall zieht das SAP-System zur internen Verarbeitung den Anfragestichtag (Feld AU\_ab\_AG) heran, da dieser immer der erste Tag ist, für den eine (weitere) eAU benötigt wird und sich damit insbesondere nach einer Erstbescheinigung ein sinnvoller Anschluss ergibt.

Die Krankenkassen ziehen jedoch das Datum der Feststellung der eAU (Feld Festgestellt\_am) als Referenz heran, wenn es darum geht, welche Rückmeldungen auf eine eAU-Anfrage geschickt werden sollen. Da Krankenkassen auch eAUs schicken, die bis zu 5 Tage nach dem Anfragestichtag beginnen (wenn es keine eAU gibt, die am Anfragestichtag beginnt oder keine eAU über den Anfragestichtag ragt), kann es passieren, dass das SAP-System Abwesenheitszeiträume als bescheinigt ansieht, die es aus Sicht der Krankenkasse nicht sind.

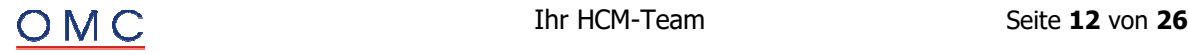

#### **Lösung**

Die Korrektur wird per Support Package Dezember ausgeliefert. Eine Vorabkorrektur ist möglich.

Die Logik zur Ermittlung des Beginn Datums der Arbeitsunfähigkeit bei Folgebescheinigungen wird wie folgt geändert:

Ist bei einer Folgebescheingung das Feld AU seit nicht gefüllt, dann werden für den Personalfall eAUs (Erst- oder Folgebescheinigung) gesucht, an die die Folgebescheinigung anschließt. Als Anschluss wird es gewertet, wenn eine andere eAU innerhalb von 3 Tagen vor dem Feststelldatum (Feld Festgestellt\_am) der Folgebescheinigung endet. Das Beginn Datum der Folgebescheinigung ist dann der auf das Ende der anderen eAU folgende Tag. Hintergrund der 3 Tage ist, dass Ärzte maximal 3 Tage rückwirkend Arbeitsunfähigkeiten feststellen dürfen.

Wird keine eAU gefunden, an die die Folgebescheinigung anschließt, wird das Feststelldatum als Beginn Datum der Folgebescheinigung herangezogen.

Um Probleme mit möglicherweise noch vorhandenen unsauberen eAUs zu vermeiden, wird bei leerem Feststelldatum (im eAU-Verfahren eigentlich nicht vorgesehen) oder einem Feststelldatum größer dem Ende Datum weiterhin auf die alte Logik zurückgegriffen.

Die neue Logik wird über die Teilapplikation EAU0 aktiviert. Diese ist im SAP-Standard ab 01.01.2024 aktiv. Als Referenzdatum dient der Anfragestichtag der zugehörigen eAU-Anfrage (Feld AU\_ab\_AG). Sie können die Gültigkeit der Teilapplikation bei Bedarf mit Hilfe der Tabellensicht V T596D auf einen früheren Zeitpunkt vorziehen. Beachten Sie, dass bei einer Aktivierung in die Vergangenheit durch die veränderte Logik eAU-Anfragen für Abwesenheiten erstellt, werden könnten, die längst abgeschlossen sind und damit erneut Sachbearbeitungsaufwand verursachen könnten.

#### **eAU: Berücksichtigung arbeitsfreier Zeiträume**

Im Betrieb des eAU-Meldeverfahrens treten regelmäßig Sachverhalte auf, bei welchen arbeitsfreie Zeiträume wie etwa Wochenenden nicht durch eAU-Rückmeldungen abgedeckt werden. Infolgedessen kommt es zu erhöhtem Sachbearbeitungsaufwand: Zum einen werden eAU-Rückmeldungen nicht automatisch verarbeitet. Zum anderen müssen Abwesenheiten gesplittet und mit einem Ausschlussgrund versehen werden, da ansonsten weitere eAU-Anfragen erstellt werden und so wiederum zusätzlicher Aufwand generiert wird.

Die Funktionalität ermöglicht es, Informationen über arbeitsfreie Zeiträume aus dem persönlichen Arbeitszeitplan des jeweiligen Personalfalls im Rahmen des eAU-Meldeverfahrens zu verwenden.

Mit der Berücksichtigung arbeitsfreier Tage können Sie die Handhabung folgender Konstellation vereinfachen:

- Für eine eAU-relevante Abwesenheit liegen für arbeitspflichtige Tage Bescheinigungen vor.
- Die arbeitspflichtigen Tage werden von arbeitsfreien Tagen (z.B. Wochenende) unterbrochen. Für die arbeitsfreien Tage gibt es keine Bescheinigung.

Um für den arbeitsfreien Zeitraum keine weiteren eAU-Anfragen zu erzeugen, ist es ohne diese Customizing-Einstellung notwendig, dass die Abwesenheit gesplittet wird und für den arbeitsfreien Zeitraum ein Ausschlussgrund in der Abwesenheit hinterlegt, werden muss. Zudem müssen die gesplitteten Abwesenheitssätze verknüpft werden.

Durch Einschalten der Customizing-Option wird der persönliche Arbeitszeitplan ausgewertet und arbeitsfreie "Lücken" zwischen zwei bescheinigten Zeiträumen einer Abwesenheit unter folgenden Voraussetzungen toleriert:

- Beim nicht bescheinigten Zeitraum handelt es sich um einen einzelnen arbeitsfreien Tag.
- Der nicht bescheinigte Zeitraum ist ein arbeitsfreies Wochenende.

Als arbeitsfrei werden Tage gewertet, an denen der persönliche Arbeitszeitplan eine Stundenanzahl von 0 (Feld STDAZ) aufweist oder einen Tagestyp (Feld TAGTY) ungleich 0 und ungleich ' ' hat.

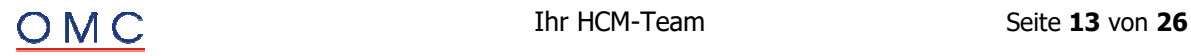

Unter den oben genannten Voraussetzungen erstellt das Programm eAU-Anfragen erstellen (RP\_PAYDE\_EAU\_CREATE\_NOTIFS) für die "tolerablen Lücken" keine eAU-Anfragen mehr. Ein Splitten der Abwesenheit ist in diesen Fällen nicht mehr notwendig.

Des Weiteren verarbeitet das Programm eAU-Rückmeldungen der Krankenkassen verarbeiten (RP\_PAYDE\_EAU\_PROCESS\_NOTIFS) künftig automatisch, wenn eine eAU-Rückmeldung an eine vorherige eAU-Rückmeldung anschließt und dazwischen lediglich eine tolerable Lücke liegt.

Die tolerablen Lücken werden auch im Detailbild der Ampel im Infotyp Abwesenheiten (IT 2001) bzw. in der Sachbearbeiterliste für eAU-Meldungen (RP\_PAYDE\_EAU\_LIST) kenntlich gemacht. Die entsprechenden Zeiträume werden dahingehend ausgewiesen, dass keine eAU erforderlich ist (kein grüner Haken in der Spalte eAU erforderlich), sofern auch keine eAU-Rückmeldung für diesen Zeitraum vorliegt.

#### **Beispiel**

Ein Mitarbeiter war von Montag bis Freitag krank. Der Infotyp Abwesenheiten wurde entsprechend gepflegt und es liegt auch bereits eine eAU-Rückmeldung für diesen Zeitraum vor. Am darauffolgenden Montag (das Wochenende war arbeitsfrei) meldet sich der Mitarbeiter erneut krank. Der bisherige Abwesenheitssatz wird daher bis zum Freitag der zweiten Woche verlängert. Die neu erstellte eAU-Anfrage wird mit einer neuen Erstbescheinigung von Montag bis Freitag (der zweiten Woche) beantwortet.

Mit dieser Customizing-Einstellung wird die eAU-Rückmeldung automatisch verarbeitet. Es ist nichts weiter zu tun.

Ohne diese Customizing-Einstellung wird die eAU-Rückmeldung zum Prüffall. Der Abwesenheitssatz muss gesplittet werden und für das arbeitsfreie Wochenende ein Ausschlussgrund hinterlegt werden. Anschließen muss der Prüffall in der Sachbearbeiterliste für eAU-Meldungen (RP\_PAYDE\_EAU\_LIST) als manuell bearbeitet gekennzeichnet werden.

#### **Lösung**

Die Korrektur wird per Support Package Dezember ausgeliefert. Wenn Sie die Umstellung wünschen, eröffnen Sie bitte ein entsprechendes Ticket.

## **A1-Meldeverfahren**

#### **A1-Verfahren: Ausnahmevereinbarung neue Version 2.1.0 zum 01.01.2024**

Zum 01.01.2024 ändert sich im A1-Verfahren die Version des XML-Schemas für Ausnahmevereinbarungen auf die Version 2.1.0. Die weiteren A1-Antragsarten (Antrag Entsendung, Antrag öffentlicher Dienst, Antrag Flug- und Kabinenpersonal, Antrag gewöhnlich in mehreren Mitgliedsstaaten Beschäftigte) bleiben einheitlich auf der Version 2.0.0 bestehen. Die qualifizierten Rückmeldungen der zuständigen Stellen zur Bewilligung (DXAB) und Ablehnung (DXAA) eines A1- Antrags bleiben ebenfalls auf der Datensatzversion 1.3.0 bestehen.

Im Übergangszeitraum vom 01.01.2024 bis zum 29.02.2024 werden Ausnahmevereinbarungen von den zuständigen Stellen noch in der alten Datensatzversion angenommen.

Die Änderungen an dem Antrag auf Ausnahmevereinbarung werden im Folgenden detailliert beschrieben.

Änderungen für den Datensatz DXAV (Antrag Ausnahmevereinbarung)

Pro Einsatzort ist künftig der Anteil an Telearbeit anzugeben. Übersteigt dieser Anteil 0 Prozent, so wird er mit gemeldet.

Auf Grundlage von Artikel 16 Absatz 1 VO (EG) 883/04 wird es Beschäftigten ab 01.07.2023 ermöglicht, dass unter bestimmten Voraussetzungen im Wohnstaat bis zu 49,99 % der Gesamtarbeitszeit in Form

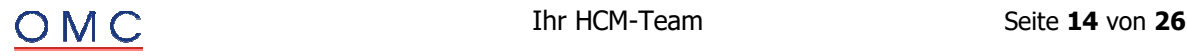

von Telearbeit erbracht werden kann und dennoch das Sozialversicherungsrecht des Mitgliedstaats gilt, in welchem der Arbeitgeber ansässig ist. Weitere Informationen zur Telearbeit sind unter https://www.dvka.de/de/arbeitgeber\_arbeitnehmer/antraege\_finden/abschluss\_ausnahmevereinbarung/tel earbeit/telearbeit\_1.html zu finden.

#### **Lösung**

Die Korrektur ist im Jahreswechsel-HRSP 2023/2024 enthalten.

## **DSAK-Meldeverfahren**

#### **DSAK: abweichende Postleitzahl im Datenbaustein Korrespondenzanschrift**

Im DSAK-Verfahren wird bei Angabe eines Postfaches die Postleitzahl nicht ermittelt.

#### **Lösung**

Die Korrektur wird per Support Package Dezember ausgeliefert. Eine Vorabkorrektur ist möglich.

#### **DSAK: fehlende Berechtigungsprüfungen**

In den DSAK-Reports DEÜV Arbeitgeberkonto: Sachbearbeiterliste (RP\_PAYDE\_AK\_LIST) und Sachbearbeiterliste Fehlerrückmeldungen (DSAK) (RP\_PAYDE\_AK\_LIST\_ERROR) fehlten Berechtigungsprüfungen, sodass kundeneigene Implementierungen nicht berücksichtigt werden konnten.

#### **Lösung**

Die Korrektur wird per Support Package Dezember ausgeliefert. Eine Vorabkorrektur ist möglich.

#### **DSAK: mehrfache Starts des verteilten Reportings**

Im DSAK-Meldeverfahren kann es im Verteilten Reporting bei Mehrfachstart des Reports RP\_PAYDE\_AK\_CREATE\_FILES (DEÜV Arbeitgeberkonto: Meldedateien erstellen) über den Report RPUD3MD0 (Reports des SV-Meldewesens im Verteilten Reporting starten) zu der Fehlermeldung "Verteiltes Reporting für Datenaustauschart AKA läuft bereits" kommen, obwohl die Aufrufe erst dann erfolgen, wenn der Vorgänger-Job vollständig beendet ist. Ursache ist ein Fehler beim Setzen und Entfernen der Sperre.

#### **Lösung**

Die Korrektur wird per Support Package Dezember ausgeliefert. Eine Vorabkorrektur ist möglich.

## **BEA- Meldeverfahren**

#### **BEA: Falsches fiktives Arbeitsentgelt bei Wertguthaben**

Sie erstellen die Arbeitsbescheinigungen mit dem Report BEA-Meldungsersteller (RPCBAVD0\_OUT). Hierbei wird im Datenbaustein DBEN Entgeltdaten ein falscher Betrag beim SV-Fiktivbrutto gemeldet, falls im entsprechenden Zeitraum eine Entgeltumwandlung in ein Wertguthaben erfolgt ist. Die Ermittlung des SV-Fiktivbruttos erfolgt bisher durch die Auswertung der Lohnart /6U8 Korrektur BG-Brutto lfd. Da dieser Betrag an der monatlichen Beitragsbemessungsgrenze gekappt wird, ist der gemeldete Betrag möglicherweise zu gering.

#### **Lösung:**

Zur Korrektur wird die Ermittlung des SV-Fiktivbruttos korrigiert. Zur Ermittlung der Umwandlungsbeträge werden die folgenden neuen Summenlohnarten zur Teilapplikation BAER Erstellung von BEA-Meldungen ausgeliefert:

- AAUL Umwandlung Wertguthaben laufend (AB)
- AAUE Umwandlung Wertguthaben einmalig (AB)

Die Ermittlung des SV-Fiktivbruttos erfolgt damit nun wie folgt:

Ermittlung des laufenden fiktiven Bruttoarbeitsentgelts durch Auswertung der Summenlohnarten

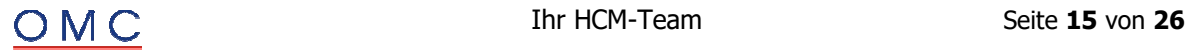

- o AAAL FB laufendes Bruttoentgelt AV (AB)
- o AAUL FB Umwandlung Wertguthaben laufend (AB).

Die so ermittelte Summe wird gegebenenfalls an der monatlichen Beitragsbemessungsgrenze gekappt.

- Ermittlung des einmaligen fiktiven Bruttoarbeitsentgelts durch Auswertung der Summenlohnarten o AAAE FB einmaliges Bruttoentgelt AV (AB)
	- o AAUE FB Umwandlung Wertguthaben einmalig (AB).

Der so ermittelte Betrag wird gegebenenfalls an der in dem entsprechenden Abrechnungsmonat zur Verfügung stehenden anteiligen Beitragsbemessungsgrenze gekappt. Dieser Wert wird über die Summenlohnart AAZB Anteilige Beitragsbemessungsgrenze für Fiktivbrutto (AB) ermittelt.

 Das SV-Fiktivbrutto ergibt sich damit als Summe der so ermittelten Beträge für das laufende und einmalige fiktive Bruttoarbeitsentgelt.

Wiederholen Sie nach dem Einbau der Änderungen die Meldungserstellung für die betroffenen Fälle.

#### **Lösung**

Die Korrektur wird per Support Package Dezember ausgeliefert. Eine Vorabkorrektur ist möglich.

#### **BEA: Falsches fiktives Arbeitsentgelt bei Altersteilzeit II**

Sie erstellen die Arbeitsbescheinigungen mit dem Report BEA-Meldungsersteller (RPCBAVD0\_OUT). Hierbei wird bei Altersteilzeit im Datenbaustein DBEN Entgeltdaten ein falscher Betrag beim SV-Fiktivbrutto gemeldet.

Mit dem SAP-Hinweis 3309400 wurde eine Korrektur zur Ermittlung des SV-Fiktivbruttos bei Altersteilzeit durch Auswertung der neuen Summenlohnarten AAZL FB laufendes Bruttoentgelt ATZ (AB) und AAZE FB einmaliges Bruttoentgelt ATZ (AB) (Teilapplikation BAER) ausgeliefert.

100% Zahlungen ohne Zusammenhang mit der ATZ werden hierbei nicht berücksichtigt.

Mit dem SAP-Hinweis 3309400 wurde eine Korrektur zur Ermittlung des SV-Fiktivbruttos bei Altersteilzeit durch Auswertung der neuen Summenlohnarten AAZL FB laufendes Bruttoentgelt ATZ (AB) und AAZE FB einmaliges Bruttoentgelt ATZ (AB) (Teilapplikation BAER) ausgeliefert.

100% Zahlungen ohne Zusammenhang mit der ATZ werden hierbei nicht berücksichtigt. Wiederholen Sie nach dem Einbau der Änderungen die Meldungserstellung für die betroffenen Fälle.

#### **Lösung**

Die Korrektur wird per Support Package Dezember ausgeliefert. Eine Vorabkorrektur ist möglich.

## **Elektronische Datenübermittlung (BEA/EEL/rvBEA)**

#### **BEA: Falsches fiktives Arbeitsentgelt bei Altersteilzeit II**

Ab dem 01. Januar 2024 gilt im "Datenaustausch Entgeltersatzleistungen" eine neue Datensatzversion 12. Mit diesem Hinweis werden die notwendigen Änderungen ausgeliefert, damit die EEL-Meldungen in der neuen Version erstellt werden können.

#### **Änderungen zur Version 12:**

Datenbaustein DBAE Arbeitsentgelt / Datenbaustein DBFR Angaben zur Freistellung bei Erkrankung/Verletzung des Kindes

- 3.5.6 / 3.9.12 Nettoarbeitsentgelt
- Für Grenzgänger mit einer alleinigen Besteuerung von Entgeltersatzleistungen im Wohnsitzland ist das fiktive Nettoarbeitsentgelt ohne den Abzug fiktiver Steuern sowie des Solidaritätszuschlags zu ermitteln. Diese Regelung betrifft derzeit Grenzgänger mit einem Wohnsitz in Frankreich.

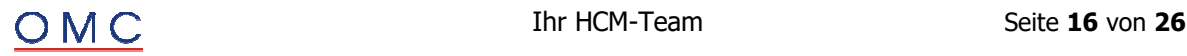

Datenbaustein DBAL Allgemeines

- Neues Feld 3.4.8 Kinder unter 25
- In diesem Feld sind die für das Pflegeunterstützungs- und -entlastungsgesetz (PUEG) relevanten Kinder zu melden. Zulässig sind die Angaben
- 2 Kinder bis 5 Kinder bzw. Grundstellung 0. Maßgebend für diese Angabe ist der Monat, in dem die Entgeltersatzleistung beginnt. Das Feld ist nicht stornorelevant, d.h. bei einer Veränderung ist eine Neuerstellung nicht erforderlich.

Das Feld darf nur bei Meldungen an die Krankenkassen, d.h. bei den folgenden Meldegründen gefüllt werden:

- 01 Entgeltbescheinigung KV Krankengeld
- 04 Entgeltbescheinigung KV Mitaufnahme Krankenhaus

Datenbaustein DBFR Angaben zur Freistellung bei Erkrankung/Verletzung des Kindes

- Neues Feld 3.9.14 Kinder unter 25
- Das Feld wird analog zum neuen Feld 3.4.8 Kinder unter 25 im Datenbaustein DBAL Allgemeines gefüllt.

Das Feld darf nur bei Meldungen an die Krankenkassen, d.h. bei folgendem Meldegrund gefüllt werden:

02 Entgeltbescheinigung KV Kinderkrankengeld

#### **Lösung**

Die Korrektur wird per Support Package Dezember ausgeliefert.

#### **BA-BEA: Neue Datensatzversion 04 zum 01.01.2024**

Ab dem 01. Januar 2024 gilt im Meldeverfahren Bescheinigung Elektronisch Annehmen (BEA) die neue Datensatzversion 04. Mit diesem Hinweis werden die notwendigen Änderungen ausgeliefert, damit die BEA-Meldungen in der neuen Version erstellt werden können.

#### **Es ergeben sich folgende Änderungen für die neue Datensatzversion 04:**

- Arbeitsbescheinigung (DSAB):
	- o Datenbaustein Entgeltdaten (DBEN): neues Feld Fiktivbruttogrund (FIBGR) zur
		- Begründung der Angabe des fiktiven Bruttos
	- o Datenbaustein Fehlzeiten (DBFZ):
		- Es können 999 Fehlzeiten im Datenbaustein Fehlzeiten (DBFZ) statt bisher 99 gemeldet werden.
		- Neue Arten der Fehlzeit: Entschädigung wegen Absonderung (Quarantäne) nach § 56 Abs. 1 Satz 2 IfSG (15) und Entschädigung wegen Kinderbetreuung nach § 56 Abs. 1a IfSG (16)
	- o Datenbaustein Kündigung (DBKE): Das Feld Letzte Vollständige Abrechnung (AVLETZTRL) darf mit der neuen Datensatzversion 04 über das Ende des Beschäftigungsverhältnisses (BVEND) hinausgehen. Dies ist für Zeiten mit unwiderruflicher Freistellung relevant.
	- o Datenbaustein Heimarbeiter (DBHA): entfällt
	- o Anpassung im Dynpro des Infotyps Elektronischer Datenaustausch (0700) DSAB:
		- Das Dienststellenverzeichnis (Liste der Arbeitsagenturen) wurde aktualisiert. Die Texte der Tabelle V\_T5D33 wurden angepasst.
- Arbeitsbescheinigung für Zwecke des über- und zwischenstaatlichen Rechts (DSEU):
	- o Datenbaustein Entgeltdaten EU (DBEE): Änderung von steuerpflichtigem Bruttoarbeitsentgelt (Felder STBREGLFEU und STBREGSOEU) zu Gesamtbruttoarbeitsentgelt (GSBREGLFEU und GSBREGSOEU). Zur Berechnung des Gesamtbruttoarbeitsentgeltes werden die neuen Summenlohnarten EGBR (Summenlohnart Gesamtbrutto) und EBGS (Summenlohnart Gesamtbrutto sonstiges) verwendet.
	- o Datenbaustein Fehlzeiten (DBFZ):
		- Es können 999 Fehlzeiten im Datenbaustein Fehlzeiten (DBFZ) statt bisher 99 gemeldet werden.
		- Neue Arten der Fehlzeit: Entschädigung wegen Absonderung (Quarantäne) nach § 56 Abs. 1 Satz 2 IfSG (15) und Entschädigung wegen Kinderbetreuung nach § 56 Abs. 1a IfSG (16)

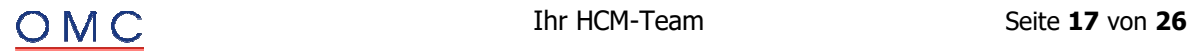

- Nebeneinkommensbescheinigung (DSNE):
	- o Datenbaustein Grunddaten Nebeneinkommen (DBNE): neues Feld Mithelfender Familienangehörige (MIFA) zur Angabe darüber, ob das Nebeneinkommen aufgrund eines Arbeitsverhältnisses als mithelfender Familienangehöriger erzielt wurde
	- o Datenbaustein Heimarbeiter (DBHN): entfällt

#### **Lösung**

Die Änderungen werden mit dem Jahreswechsel-HR-Support-Package 2023/24 ausgeliefert.

#### **rvBEA - Forms: 31 SV-Tage werden aufgrund der Kernprüfung auf 30 SV-Tage gesetzt**

Beim Ausführen des Reports rvBEA Forms Antworten zu Anforderungen erstellen (RP\_PAYDE\_RVF\_CREATE\_NOTIFS) kommt es zu folgender Fehlermeldung:

HRPAYDE\_RVBEA 022: "Der Wert 31 ist für das Feld SV-Tage ungültig.".

Diese Fehler tritt auf, da betroffene Personalnummer mindestens einen SV-Split hat, sodass die Summe aller SV-Tage der SV-Splits innerhalb einer Abrechnungsperiode größer 30 ist.

Mit dem Einspielen der SPs werden die SV-Tage auf 30 gesetzt.

#### **Lösung**

Die Korrektur wird per Support Package Dezember ausgeliefert.

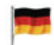

#### **Zahlstellenmeldeverfahren**

#### **Zahlstellenmeldeverfahren: Neue Datensatzversion zum 01.01.2024**

Zum 01.01.2024 wird im Zahlstellen-Meldeverfahren die neue Datensatzversion 05 eingeführt. Darin sind unter anderem folgende Änderungen im Meldeverfahren enthalten:

#### **Entfall der Bestandsmeldungen:**

Mit der neuen Datensatzversion 05 entfallen die Bestandsmeldungen. Der Report Bestandsmeldungen erstellen (RPCZOBD0) wird damit obsolet.

#### **Neuer Rückmeldegrund 03 (Unzuständige Krankenkasse):**

Die Krankenkassen melden künftig zurück, falls sie für eine übermittelte Meldung zum Beginn des Versorgungsbezugs nicht zuständig sind, da der Versorgungsempfänger nicht Mitglied der Krankenkasse ist. Die Rückmeldung erfolgt durch den neuen Meldegrund 03 (Unzuständige Krankenkasse).

#### **Ermittlung der Versicherungsnummer:**

Mit der neuen Datensatzversion 05 ist grundsätzlich die Versicherungsnummer (VSNR) des Versorgungsbeziehers anzugeben. Lediglich bei Vorabbescheinigungen und Beginnmeldungen (Meldegründe 01 bzw. 05) kann die Versicherungsnummer in der Meldung leer bleiben, sofern bereits vor Abgabe der ersten Zahlstellenmeldung bei der Datenstelle der Rentenversicherung (DSRV) eine Versicherungsnummern-Abfrage durchgeführt wurde. Sollte in diesem Fall die DSRV keine VSNR zurückmelden, können auch die Vorabbescheinigung und die Beginnmeldung ohne VSNR abgegeben werden. Es muss aber vor Abgabe der Zahlstellenmeldung zwingend eine Abfrage der Versicherungsnummer erfolgt sein.

Voraussetzung für diesen Prozess ist das Meldeverfahren zur Versicherungsnummernabfrage (Datensatz DSVV). Beachten Sie hierzu insbesondere den SAP-Hinweis 3406270, mit dem ein technisches Problem des Verfahrens behoben wird.

#### **Änderungen im Datenbaustein DBZK:**

Es ergeben sich unter anderem folgende Änderungen im Datenbaustein Meldung der Zahlstelle an die Krankenkasse (DBZK):

Neues Kennzeichen Waisenleistung:

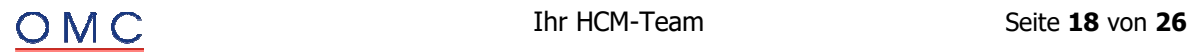

Versorgungsbezüge, die Waisenleistungen gemäß §229 Abs. 1 Satz 1 Nr. 1, 3 oder 4 darstellen, sind mit der nächsten Änderungsmeldung entsprechend zu kennzeichnen. Es handelt sich hierbei um Waisenleistungen aus einem öffentlich-rechtlichen Dienstverhältnis, Waisenleistungen einer berufsständischen Versorgungseinrichtung oder Waisenrenten nach § 15 ALG (Alterssicherung Landwirte). Für Kapitalleistungen können Sie diese Angabe im Infotyp Kapitalleistung (0942) erfassen.

- Neues Kennzeichen anteiliger Ausschlusstatbestand: Versorgungsbezüge, die teilweise durch Privatanteile des Versorgungsempfängers erworben wurden (z.B. Riester oder private Finanzierung nach Beendigung des Beschäftigungsverhältnisses), sind mit der nächsten Änderungsmeldung entsprechend zu kennzeichnen. Auch diese Angabe können Sie für Kapitalleistungen im Infotyp Kapitalleistung (0942) erfassen.
- Neue Ausprägung des Kennzeichens Beihilfe: Neben den Ausprägungen Ja und Nein wird mit der neuen Datensatzversion 05 die Ausprägung Unbekannt eingeführt. Die Erfassung des Kennzeichens erfolgt über PV-Sonderregeln im Infotyp Sozialversicherung (0013). Mit der PV-Sonderregel 01 können Sie hinterlegen, dass ein Beihilfeanspruch besteht. Mit der neuen PV-Sonderregel 05 können Sie hinterlegen, dass nicht bekannt ist, ob ein Beihilfeanspruch besteht. Wenn keine der beiden PV-Sonderregeln angegeben ist, besteht kein Beihilfeanspruch (Kennzeichen Beihilfe = Nein).
- Die Felder Beitrag-KV und Beitrag-PV entfallen (aufgrund des Entfalls der Bestandsmeldungen).

#### **Meldung des Zahlbetrages nur bis zur BBG**

Grundsätzlich sind Versorgungsbezüge nur bis zur Höhe der BBG zu melden. In Abgrenzung hierzu sind Leistungen der betrieblichen Altersversorgung ungeachtet der monatlichen BBG in unbegrenzter Höhe zu melden, damit die Krankenkassen die Anwendung des Freibetrags prüfen und feststellen können. Somit werden Versorgungsbezüge, die keine Leistungen der betrieblichen Altersvorsorge sind, an der KV-BBG begrenzt.

#### **Lösung**

Die Korrektur wird per Support Package Dezember ausgeliefert. Wenn Sie die Umstellung wünschen, eröffnen Sie bitte ein entsprechendes Ticket.

## **Entgeltbescheinigungsverordnung**

#### **Entgeltnachweis: Aufteilung pauschal besteuerter Bezüge nach § 1 Absatz 2 Nummer 2d EBV**

Mit den Änderungen zum 8. SGB IV-Änderungsgesetz am 20.12.2022 wurde der Buchstabe d) neu in die Entgeltbescheinigungsverordnung (§ 1 Absatz 2 Nr. 2 EBV) aufgenommen. Die Regelung sieht vor, dass pauschal versteuerte Bezüge getrennt nach ihrer gesetzlichen Grundlage ausgewiesen werden. Die dafür zu berücksichtigenden Paragraphen sind in der Verordnung aufgeführt. Getrennt auszuweisen sind §§ 37b, 40 Absatz 1 und 2, 40a Absatz 2 und 40b EStG. Alle weiteren pauschal besteuerten Bezüge können als sonstiges Pauschalsteuerbrutto ausgewiesen werden.

Für die Aufgliederung nach der Entgeltbescheinigungsverordnung sind nur Werte zu berücksichtigen, bei denen die Pauschalversteuerung über die Entgeltabrechnung des Arbeitnehmers erfolgt.

Bislang wurden in den Muster-Entgeltnachweisen die Arbeitnehmeranteile der pauschal besteuerten Beund Abzüge in einer Summenlohnart zusammengefasst. Da die Arbeitgeberanteile der pauschal besteuerten Be- und Abzüge keinen Einfluss auf das Netto haben, wurden diese in den Muster-Entgeltnachweisen bisher nicht dargestellt.

Die Anforderung aus dem §1 Absatz 2 Nr. 2 d) EBV wird in den Muster-Entgeltnachweisen ab dem 01.01.2024 umgesetzt.

Beispiel: Eine Personalnummer bekommt die pauschal versteuerten geldwerten Vorteile

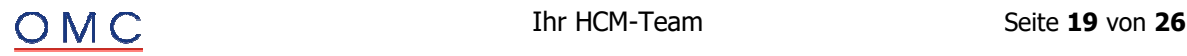

- $\bullet$  40,- € "Essen (pauschal AG)" (M630) und
- $\bullet$  50,- € "Essen (pauschal AN)" (M640).

Beide Lohnarten sind laut Einkommensteuergesetz (EStG) § 40(2) pauschal besteuert.

Im Entgeltnachweis werden die geldwerten Vorteile zusammen mit dem Gehalt dargestellt, weil sie das Gesamtbrutto erhöhen, und im Netto noch enthalten sind. Sie werden aber beide in den "Be- und Abzügen" vor der Überweisung vom Netto wieder abgezogen.

- Bislang wird in den Muster-Entgeltnachweisen nur
	- o der AN-Anteil von 50,- € als "Pausch.ST-Brutto AN" bei den Steuerabzügen dargestellt.
- Aufgrund der Änderung der EBV wird zukünftig in den Muster-Entgeltnachweisen sowohl  $\overline{O}$  der AG-Anteil von 40,- € als "Pausch.StB §40(2) AG" als auch
	-
	- o der AN-Anteil von 50,- € als "Pausch.StB §40(2) AN" bei den Steuerabzügen dargestellt.

Es gibt ab dem 01.01.2024 neue Summenlohnarten für die Darstellung der pauschal besteuerten Be- und Abzüge getrennt nach den verschiedenen Paragraphen des EStG und nach Arbeitnehmer- oder Arbeitgeberanteilen. Entsprechend werden die bisherigen Summenlohnarten nach dem 31.12.2023 nicht mehr angezeigt.

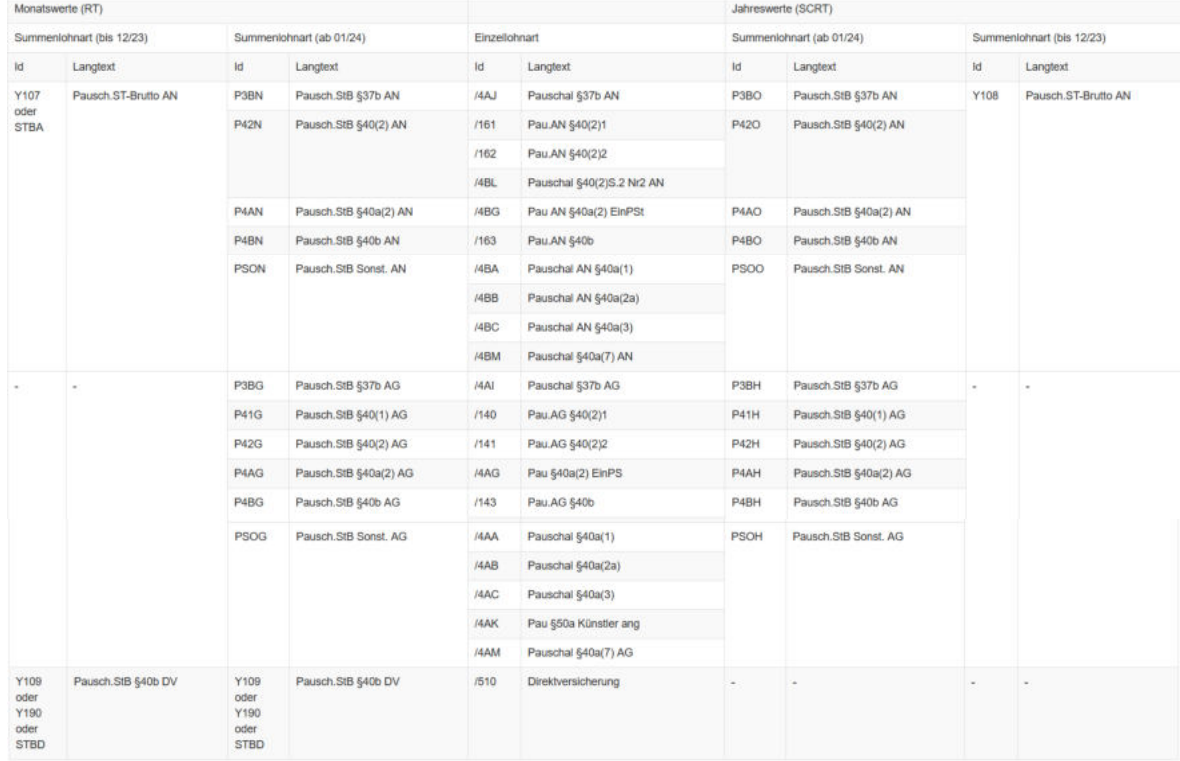

#### **Lösung**

Die Korrektur wird per Support Package Dezember ausgeliefert.

Wenn Sie ein Kundeneigenes Formular nutzen, müssen die Änderungen entsprechend manuell umgesetzt werden.

Wenn Sie die Umstellung wünschen, eröffnen Sie bitte ein entsprechendes Ticket.

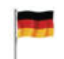

### **Pfändungen**

Mit der Teilapplikation PFAV Pfändbarkeit AVmG-Vertrag über Infotyp 0114 steuern wird die Behandlung der Pfändbarkeit von Entgeltumwandlungen korrigiert. Bei Aktivierung der Teilapplikation ist eine Datenumsetzung erforderlich, weswegen eine automatische Aktivierung im SAP-Standard zur Zeit nicht geplant ist.

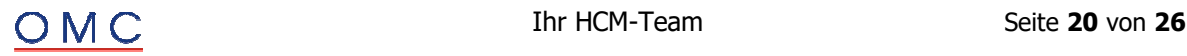

Mit Aktivierung der Teilapplikation PFNF Pfändung Nettomethode mit Fiktivrechnungen erfolgt die Umstellung von der SAP-Nettomethode (Verhältnisrechnung) auf die Nettomethode mit Fiktivrechnungen, welche aufgrund des Urteils des Bundesarbeitsgerichts (BAG) vom 17.4.2013 (Az.: 10 AZR 59/12) anzuwenden ist. Für die Aktivierung dieser Teilapplikation sind Anpassungen im Abrechnungsschema notwendig, weswegen auch diese Funktion nicht automatisch im SAP-Standard aktiv ist.

#### **Lösung**

Die Korrektur wird per Support Package Dezember ausgeliefert. Wenn Sie die Umstellung wünschen, eröffnen Sie bitte ein entsprechendes Ticket.

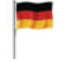

## **Kurzarbeit**

#### **KuG: Verlängerung der SV-Erstattung bei Weiterbildung bis zum 31.07.2024**

Mit dem Gesetz zur Stär-kung von Aus- und Weiter-bil-dung vom 17. Juli 2023 wurde der § 106a SGB III dahingehend geändert, dass die Möglichkeit der Erstattung der SV-Beiträge bei Weiterbildung während Kurzarbeit (s. SAP-Hinweis 3052634) bis zum 31.07.2024 verlängert wird. Vor der Gesetzesänderung war die Erstattung der SV-Beiträge bis zum 31.07.2023 befristet.

Sofern Sie von der Regelung Gebrauch machen und Arbeitnehmer mit Weiterbildung während Kurzarbeit seit dem 01.08.2023 abgerechnet wurden, führen Sie eine Rückrechnung für die betroffenen Arbeitnehmer durch und erstellen Sie Korrekturabrechnungslisten für die Erstattung durch die Agentur für Arbeit.

#### **Lösung**

Die Korrektur wird per Support Package Dezember ausgeliefert.

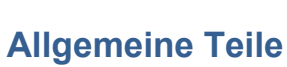

#### **Ergänzung der Systemdokumentation zu verteiltem Reporting im Bereich Meldeverfahren**

Das Programm Reports des SV-Meldewesens im verteilten Reporting starten (RPUD3MD0) umfasst in der Programmdokumentation Auflistungen von unterstützten Reports aus dem Bereich Meldewesen. Es fehlen die unterstützten Reports aus dem eAU-Verfahren und dem euBP-Verfahren.

#### **Lösung**

Die Korrektur wird per Support Package Dezember ausgeliefert.

#### **HRCDENT: Korrektur des Zeitbezugs für das Archivierungsteilobjekt 01SVZMV**

Sie vernichten Meldedaten im Zahlstellen Meldeverfahren mit dem Archivierungsobjekt HR: Meldedaten Deutschland (HRCDENT) und dem Archivierungsteilobjekt ZS-Meldeverfahren (01SVZMV). Als Zeitbezug für dieses Archivierungsteilobjekt ist bisher das Feld Beginn des Meldezeitraums (MZBEG) der Statustabelle für das Zahlstellenverfahren (P01ZS\_STAT) festgelegt. Dadurch kommt es unter Umständen zu einer falschen Ermittlung der Aufbewahrungsfrist durch das System.

#### **Lösung**

Die Korrektur wird per Support Package Dezember ausgeliefert.

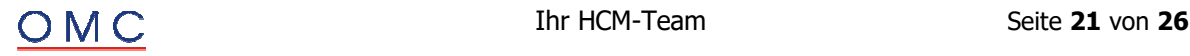

## **R** HCM – Personalabrechnung Schweiz

#### **JW 2023/2024 (SV/AHV21): IT0036 - Anpassung Ablauflogik für Kennzeichen monatlicher Freibetrag (P0036-MOREN)**

Das System lässt bei der Stammdatendatenpflege des Infotyps 0036 bisher zu, dass das Kennzeichen zum optionalen Aktivieren der monatlichen Berechnungsvariante des Freibetrags (P0036-MOREN) gleichzeitig mit dem Kennzeichen für die Deaktivierung des Freibetrags wegen Verzichts (P0036- NOREN) anwählbar ist. Die gleichzeitige Aktivierung der beiden Ankreuzfelder ergibt keinen Sinn und könnte zu unerwünschten Seiteneffekten führen.

Der Hinweis ist für Sie nur relevant, falls Sie das Kennzeichen für den monatlichen Freibetrag nutzen bzw. in Infotyp 0036 eingeblendet haben.

Falls Sie die empfohlene ELM-zertifizierte jährliche Berechnungsvariante für den Freibetrag verwenden (Default), ist dieser Hinweis nicht relevant für Sie.

#### **Lösung**

Die Korrektur wird per Support Package Dezember ausgeliefert.

#### **QSt: Fehler beim Einlesen der Mindeststeuer in Fr. (z.B.: Kanton 'AR')**

Sie haben die Dateien für die neuen Quellensteuertarife ab 2023 von den Internet-Seiten der eidgenössischen Steuerverwaltung heruntergeladen und möchten die Tarifänderungen mit dem Programm "HR-CH: Einlesen Quellensteuertabellen" ('RPUQSTC2') in Ihr SAP-System (Tabellen 'T5C2H' und 'T5C2H\_EXT') übernehmen. Zusätzlich haben Sie die Option zum Einlesen des minimalen QSt-Betrages ('P\_MINQ') aktiviert.

Unter Umständen werden beim Einlesen der Quellensteuertarife für die obsoleten Tarifgruppen ('G\*\*', 'NO\*', 'Q\*\*', 'S\*\*', 'V\*\*') im Protokoll der minimalen QSt-Beträge Fehler (Status = rote LED) ausgegeben. Die minimalen QSt-Beträge werden jedoch korrekt eingelesen (Sicht 'V\_T5C2D\_N').

Beispiel 'Kanton Appenzell Ausserrhoden (AR)': In diesem Fall wird beim Einlesen des minimalen QSt-Betrages für 2023 ein Fehler im Protokoll für die Tarifgruppe 'G\*\*' angezeigt.

Mit dem Einspielen der SPs wird beim Einlesen der Quellensteuertarife für die obsoleten Tarifgruppen ('G\*\*', 'NO\*', 'Q\*\*', 'S\*\*', 'V\*\*') im Protokoll der minimalen QSt-Beträge der Status nicht mehr ausgegeben.

#### **Lösung**

Die Korrektur wird per Support Package Dezember ausgeliefert.

#### **QST21/ELM 5.0: Zufluss von zeitversetzten period. Zahlungen in Periode ohne Lohn**

Sie verwenden die Komponente Berechnung der Quellensteuer basierend auf Abrechnungsfunktionen (Teilapplikation 'QST3') in der Personalabrechnung Schweiz (Programme: 'RPCALCC0', 'RPCALCC0\_CE').

Sie haben die SAP-Hinweise '3266962' und '3303233' installiert. Bei zeitversetzen periodischen Zahlungen (Musterlohnart 'M777'), die in einer Periode ohne Lohn (z.B. bei einem Stundenlöhner ohne Lohn) realisiert werden sollen, wird der Zufluss '/Z19' nicht in die QSt-Basis '/108' übernommen.

Mit der Installation der SPs werden zeitversetzte periodische Zahlungen (Musterlohnart 'M777') auch in Perioden ohne quellensteuerpflichtigen Lohn (Lohnart '/108') realisiert.

#### **Lösung**

Die Korrektur wird per Support Package Dezember ausgeliefert.

#### **ZVB: AHV-pflichtiger Bruttostundenlohn falsch vorbelegt (Ziffer 8) und weitere Korrekturen**

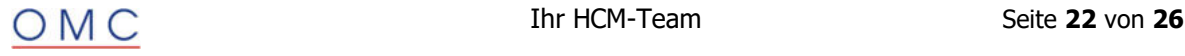

Sie erstellen mittels dem Infotyp 3394 ("Zwischenverdienstbescheinigung (CH)") eine Zwischenverdienstbescheinigung.

Folgende Symptome werden behandelt:

- Nach der Installation des SAP-Hinweises '2994278' erfolgt keine Vorbelegung des "AHVpflichtigen Bruttostundenlohns" (Ziffer 8, Feld 'WA\_AHV\_BR\_HB', Summenlohnart 'HSAL') mehr.
- Im Formular der Zwischenverdienstbescheinigung für die Ausgabesprache 'Französisch' wird der Text der Ziffer 16 "Motif de la résiliation du rapport de travail" zum Teil durch die Ausgabe überschrieben.
- Der Lohn oder Lohnbestandteil (Ziffer 10, Feld 'BASE\_WAGE', Summenlohnart 'AHVP') wird aus dem zuletzt aus Sicht des bescheinigten Monats erstellten Abrechnungsergebnis gelesen. Jedoch wird der Wert aus dem Feld "Betrag pro Einheit" (BETPE) übernommen.

#### **Lösung**

Die Korrektur wird per Support Package Dezember ausgeliefert.

#### **ELM 5.1/AHV21 - zusätzliche Felder in der ELM 5 Jahresmeldung der Domäne AHV/ALV ab 2024**

Für die Übermittlung der AHV-Jahresmeldung mit ELM 5 wurden im Rahmen der Revision AHV21 bzw. der darauf basierenden ELM Minor-Version ELM 5.1 zur Verwendung ab 2024 die folgenden beiden neuen Felder im Lohnstandard ELM 5 ergänzt (vgl. auch Dokument "Addendum zu Richtlinien Lohnstandard-CH (ELM) Version 5.1" auf den Seiten der swissdec):

- AHV-Basis (XML-Tag <AHV-AVS-BaseSalary>)
- Information, dass auf den Freibetrag verzichtet wurde (XML-Tag <WaiveOfPensionDeduct>)

Auf der gedruckten AHV-Abrechnung soll gemäss Richtlinien ELM 5.1 ab gemeldetem Jahr 2024 ebenfalls der Verzicht auf Freibetrag ausgewiesen werden, die AHV-Basis muss dagegen dort nicht enthalten sein.

#### **Lösung**

Die Korrektur wird per Support Package Dezember ausgeliefert.

#### **JW 2023/2024 (SV/AHV21): Wahl des MA bzgl. Freibetrag in der Personalabrechnung berücksichtigen**

Im Rahmen der Reform "AHV21" dürfen Mitarbeiter für Abrechnungsperioden ab 01/2024 neu wählen, ob nach Überschreitung des Referenzalters ein Freibetrag bei der AHV-Beitragsberechnung berücksichtigt werden soll oder nicht. Bisher wurde ab dem Zeitpunkt des Anspruchs immer ein AHV-Freibetrag berücksichtigt.

Mit verwandtem Hinweisen 3377715 und 3387227 wurde bereits ein neues Stammdatenfeld für die Pflege der Entscheidung des Mitarbeiters zur Verfügung gestellt. Dieser Hinweis ergänzt entsprechende Anpassungen in der Berechnung der AHV-Beiträge der Personalabrechnung Schweiz (Programm RPCALCC0 und RPCALCC0 CE).

Sie benötigen die Änderungen, wenn Sie Mitarbeiter beschäftigen, die ab 2024 trotz Anspruch auf den AHV-Freibetrag auf den Abzug des AHV-Freibetrags verzichten möchten.

Hinweis: Die hier enthaltene Anpassung war für die erfolgreiche Abrechnung (Programm 'RPCALCC0') und Übermittlung der ELM 5.1 Selbstzertifizierungs-Testfälle an die Prüf-/Testumgebung der swissdec ("SQT") hinreichend. Es ist möglich, dass für Spezialfälle (z.B. Rückrechnung) oder CE (Programm 'RPCALCC0\_CE') weitere Änderungen nötig sind.

#### **Lösung**

Die Korrektur wird per Support Package Dezember ausgeliefert.

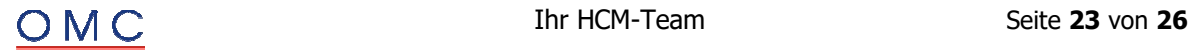

#### **ELM 5.1/AHV21 - Mögliche Übermittlungsprobleme / Falscher Wert '0.00' statt '1.0' im Attribut 'schemaVersion'**

Aufgrund eines falschen Wertes im Attribut 'schemaVersion' kann es zu Fehlern bei der (Test-) Übermittlung einer AHV-Jahresmeldung mit ELM 5.1 kommen.

Die Korrektur wird für die AHV-Jahresmeldung für Jahre ab 2024 mit ELM Version 5.1 benötigt (zusätzlich zu den Änderungen von Hinweis 3389807). Diese Korrektur ist nicht relevant für ELM 4.0.

#### **Inhalt der Änderung:**

Nach Einspielen/Einbau enthält das Attribut 'schemaVersion=' im XML-Tag '<SalaryDeclaration>' für ELM 5 Meldungen den Wert '1.0' statt bisher '0.0'.

Hintergrund: Der Attributwert soll für ELM 5 anzeigen, ob der Sender eine Lohnmeldung gemäss ELM 5.0 (alter Wert '0.0') oder schon gemäss ELM 5.1 (neuer Wert '1.0') aufbereitet hat. Falls die erst mit ELM 5.1 neu hinzugekommenen Felder effektiv in einer AHV-Jahresmeldung verwendet werden, kann die dafür inkonsistente Versionsangabe '0.0' zu Problemen beim Übermitteln führen.

#### **Lösung**

Die Korrektur wird per Support Package Dezember ausgeliefert.

#### **JW 2023/2024 (SV/AHV21): AHV-Berechnung mit Verzicht FB - Ergänzungen und Korrekturen**

- Verwendbarkeit: Die Personalabrechnung Schweiz (Programm RPCALCC0 oder RPCALCC0\_CE) prüft bisher nicht, ob ein in den Stammdaten erfasster Verzicht bzgl. Zeitpunkt and Anspruch plausibel ist.
- Fehler: In der CE-Abrechung (Progamm RPCALCC0 CE) rechnet das System trotz gepflegtem Verzicht fälschlicherweise mit Freibetrag, falls die Person mehr als einen Vertrag gleichzeitig hat.

#### **Inhalt der Änderung:**

- Zusätzliche Prüfungen und Warnungen in der Personalabrechnung (Programme RPCALCC0 und RPCALCC0\_CE) In der Abrechnungsfunktion 'CHSV INI' erscheinen neu Warnungen:
	- o Warnungsmeldung Nr. 151(HRPAYCH COMMON) "Pernr &1: Verzicht auf Freib.(IT0036) vor 2024 i.d.R. nicht zulässig", falls ein Verzicht gültig vor den 01.01.2024 gepflegt wurde.
	- o Warnungsmeldung Nr. 152(HRPAYCH\_COMMON) "Pernr &1: Verzicht auf Freib.(IT0036) wird ignoriert, da kein Anspruch", falls ein Verzicht auf Freibetrag gepflegt wurde, aber in der Für-Periode (noch) kein Anspruch auf Freibetrag besteht (technisch: SV-Altercode ist noch 'J' oder 'E' statt 'R').
- Fehlerkorrektur (nur CE bzw. Programm RPCALCC0\_CE betroffen):
	- $\circ$  Nach Einspielen oder Einbau wird ein in IT 0036 gepflegter Verzicht auch bei Personen mit mehr als einem Vertrag bei der AHV-Beitragsberechnung berücksichtigt.

#### **Lösung**

Die Korrektur wird per Support Package Dezember ausgeliefert.

#### **QST21: Unberechtigte Abflüsse nach 2022 bei Grenzgängern Frankreich (QSTPF=4)**

Sie verwenden die Komponente Berechnung der Quellensteuer basierend auf Abrechnungsfunktionen (Teilapplikation 'QST3') in der Personalabrechnung Schweiz (Programme: 'RPCALCC0', 'RPCALCC0\_CE').

#### **Folgende Symptome werden in diesem Hinweis behandelt:**

 Sie haben den SAP-Hinweis '3315866' installiert, jedoch entstehen auch nach dem Jahr 2022 noch unberechtigte Zu-/Abflüsse bei Rückrechnung im Fall eines quellensteuerpflichtigen Mitarbeiters (QSTPF ungleich '4') aus Perioden, in dem dieser Mitarbeiter entsprechend den Steuer Stammdaten (IT0038) ein Grenzgänger Frankreich (QSTPF = '4') war und aufgrund des SAP-Hinweises '3218007' fälschlicherweise QSt-Basislohnarten ('/108', '/117') bei den Grenzgängern Frankreich (QSTPF=4) gelöscht wurden.

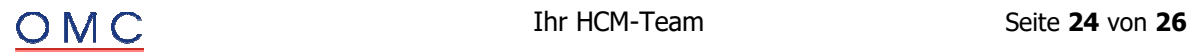

 Bei einem rückwirkenden Wechsel der Steuerpflicht von pflichtig (QSTPF > '1') auf nicht pflichtig (QSTPF = '0' oder '1') in Perioden, in denen bereits ein QSt-Zufluss (z.B.: Lohnart '/Z09') stattgefunden hat, wird unter Umständen der QSt-Abfluss (z.B.: Lohnart '/A09') in der steuerpflichtigen Periode nicht gestoppt.

Mit der Installation der SPs werden bei einer Rückrechnung in die Jahre 2022, 2023 und 2024 irrtümlich gelöschte QSt-Basislohnarten ('/108', '/117') auf Basis des Lohnarten-Customizings neu gebildet und in das aktuelle Abrechnungsergebniss geschrieben. In Folge werden die unberechtigten Abflüsse nicht mehr gebildet.

Bei rückwirkenden Wechseln der Steuerpflicht werden QSt-Abfüsse (z.B.: Lohnart '/A09') in nicht quellensteuerpflichtige Perioden (QSTPF = '0' oder '1') verhindert.

#### **Lösung**

Die Korrektur wird per Support Package Dezember ausgeliefert.

#### **HR-CH (Jahresendzulage): Fehlermeldung bei Mehrfachanstellung (CE)**

Sie verwenden die Jahresendzulagen (13. Monatslohn) in der Personalabrechnung Schweiz.

In diesem SAP-Hinweis werden die folgenden Symptome behandelt:

- Bei einem untermonatigen Austritt eines Vertrages (Mehrfachanstellung, 'Concurrent Employment (CE)' kommt es unter Umständen zu einem Abbruch der Personalabrechnung (Programm 'RPCALCC0\_CE') mit dem Fehler: "Keinen Arbeitsplatz zu Datum DD.MM.YYYY gefunden"
- Bei einem untermonatigen Wechsel von z.B. einem Monatslöhner zu einem Stundenlöhner wird unter Umständen die Jahresendzulage nicht ausbezahlt

#### **Lösung**

Die Korrektur wird per Support Package Dezember ausgeliefert.

#### **QST21: Einlesen der Steuertarife in mandantenunabhängige Tabelle (optional)**

Sie verwenden den Report "HR-CH: Einlesen Quellensteuertabellen" ('RPUQSTC2') zum Einlesen der kantonalen Quellensteuertarife und Sie verwenden die Berechnung der Quellensteuer basierend auf Abrechnungsfunktionen (Teilapplikation 'QST2') in der Personalabrechnung (Reports: RPCALCC0, RPCALCC0\_CE).

Entsprechend dem bisherigen Standard importiert der QSt-Einlesereport 'RPUQSTC2' die kantonalen Steuertarife in die Tabellen 'T5C2H' und 'T5C2H\_EXT'. Da diese Tabellen mandantenabhängig sind, muss dieser Import je Mandant (jährlich) durchgeführt werden.

Mit der optionalen Erweiterung, die kantonalen Steuertarife in die kundenspezifische Tabelle 'ZT5C2H\_NOMD\_CUST' (dieser Tabellenname ist im SAP-Standard hinterlegt und kann kundenseitig nicht geändert werden) zu importieren, ist es nun möglich die QSt-Tarife mandantenunabhängig im System zu verwenden.

Eine generelle Umstellung der bisherigen Funktionalität, die Steuertarife (Quellensteuerprozentsatz, Quellensteuerbetrag) aus den Tabellen 'T5C2H' und 'T5C2H\_EXT' zu lesen, ist derzeit nicht geplant.

#### **Programmerweiterung**

Bitte beachten Sie, dass diese optionale Funktionalität im Standard nur für die Quellensteuerberechnung basierend auf Abrechnungsfunktionen (klassenbasiert, Teilapplikation 'QST2') zur Verfügung steht.

Sollten Sie wie bisher auch die QSt-Tabellen 'T5C2H' und 'T5C2H\_EXT' weiterverwenden wollen, besteht in diesem Fall für Sie kein Handlungsbedarf. Das System verhält sich ohne die Aktivierung der nicht gesetzlichen Teilapplikation 'QSTT' wie bisher.

#### **Lösung**

Die Korrektur wird per Support Package Dezember ausgeliefert.

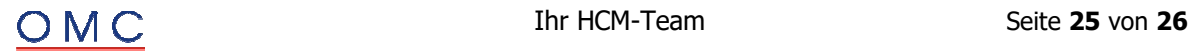

#### **ELM 5.0: LAW, Steuerung Datenextraktion und Mitarbeiterbeteiligung <OwnershipRightDetail> im XML**

Seit dem 22.08.2023 ist SAP Swissdec Lohnstandard ELM 5.0 mit der Komponente PY-CH Swissdec ELM 5.0 zertifiziert.

- 1. Sie führen das Programm "Datenextraktor zum Einheitlichen Lohnmeldeverfahren (ELM)" ('RPLELMC0', Transaktion: 'PC00\_M02\_LELM0') in der Version ELM 5.0 (Dokumententyp: '0005' - "ELM 5.0 - PIV/EIV") aus und haben im Selektionsbild die Domäne 'LAW / Steuer' ausgewählt. Im Anwendungsprotokoll wird die Fehlermeldung "Obligatorisches Feld initial: DocID" (Nachrichtenklasse: 5C, Nachrichtennummer: 345) ausgegeben.
- 2. Sie verwenden das BAdI 'HRPAYCHELM04' zum Einfügen der optionalen Detaildaten zu Mitarbeiterbeteiligungen (XML-Tag <OwnershipRightDetails>) für die Domäne Lohnausweis (LAW). Entsprechend dem ELM 5.0 Schema sind diese Detaildaten direkt unter dem XML-Tag <TaxSalariesType> einzufügen.

#### **Inhalt der Änderung (zur Dokumentation):**

- Anpassung der Tabelle/Sicht "ELM: Steuerung Datenextraktion" ('V\_T5C50') für die Version ELM 5.0 und den Anwendungsschlüssel 'LAW' ("Lohnausweis"): Der Programmname 'RPLLAWC2\_ELM\_CE' wird durch 'RPLELMC2\_ELM\_CE' und die Programmvariante 'SAP&ELM&CE' durch 'SAP&ELM\_LAW' ersetzt.
- BAdI (Definitionsname 'HRPAYCHELM04'): Mit dem BAdI können Sie für die Domäne "Lohnausweis" die optionalen Detaildaten zu Mitarbeiterbeteiligungen (XML-Tag <OwnershipRightDetails>) in ELM 5.0 Meldungen einfügen. Bitte beachten Sie, dass Sie gegebenenfalls in Ihrer bestehenden kundenspezifischen Erweiterung der BAdI-Implementierung für die Mitarbeiterbeteiligungen eine explizite Prüfung (Parameter 'iv\_elm\_version' ist gleich '0003' für ELM 5.0) auf die ELM-Version machen müssen. Die XML-Schema Erweiterung für die Mitarbeiterbeteiligungen zwischen ELM 4.0 und ELM 5.0 sind nicht kompatibel.

Anmerkung: Mit der Installation dieses SAP-Hinweises werden im BAdI, 'HRPAYCHELM04' aktuell noch nicht die erforderlichen Erweiterungen, bezüglich dem XML-Teil für den Barcode des neuen Lohnausweises (PDF 'HR\_CH\_LAW\_V02') unterstützt. Diese Erweiterung wird zu einem späteren Zeitpunkt mit einem weiteren SAP-Hinweis ausgeliefert.

#### **Lösung**

Die Korrektur wird per Support Package Dezember ausgeliefert.

#### **Abrechnung: Syntaxfehler 'Anweisung nicht erreichbar'**

Sie erhalten den Syntaxfehler 'Anweisung nicht erreichbar' in den Abrechnungsprogrammen RPCALCX0, RPCALCX0\_CE, RPCALCA0, RPCALCC0 oder RPCALCC0\_CE.

#### **Ursache und Voraussetzungen**

- Sie haben einen der SAP-Hinweise 3336872, 3338150 oder 3378395 eingespielt.
- Sie nutzen den Befehl INFOTYPES in einem der Includes für kundeneigene Datendeklarationen:
- RPCFDCZ0, PCFDCZ999, PCFDCZ990(ist obsolet), PCFDCZAT0, PCFDCZCH0, PCFDCZCH0\_CE

#### **Lösung**

Es handelt sich hierbei um einen Programmfehler, der mit der anhängenden Korrekturanleitung bzw. mit dem darin für Ihr System angegebenen HR Support Package gelöst wird.

Zur Lösung wird in den oben aufgeführten Abrechnungsprogrammen der Block 5.1 vor den Block 2 verschoben (und in 1.5 umbenannt). Der Block 5.2 wird in 4.5 umbenannt.

Der Syntaxfehler wird ausgelöst, da die Events nun über Unterprogramme ausgeführt werden und danach kein ausführbares Coding (außerhalb eines Unterprogramms) stehen darf.

#### **Anmerkung:**

Die Auslieferung für die RXX-Softwarekomponenten erfolgt erst mit den Syncronisations Support Package im Frühling 2024. Bis dahin spielen Sie den vorliegenden Hinweis ein.

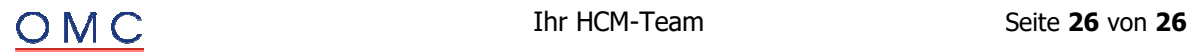